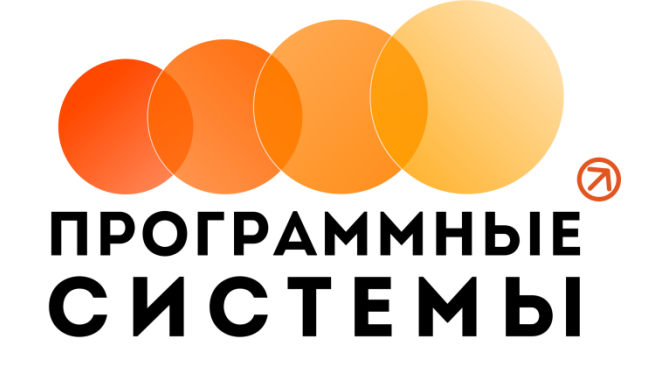

# **«WS. Фитнес»**

# **ИНСТРУКЦИЯ ПО ПРОГРАММЕ**

# **v.1.6**

**(от 14.12.2020)**

редакция от 15.12.2020

**© ООО «Программные системы», 2020**

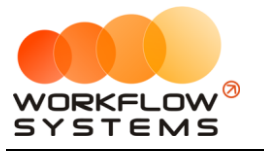

# <span id="page-1-0"></span>**ОГЛАВЛЕНИЕ**

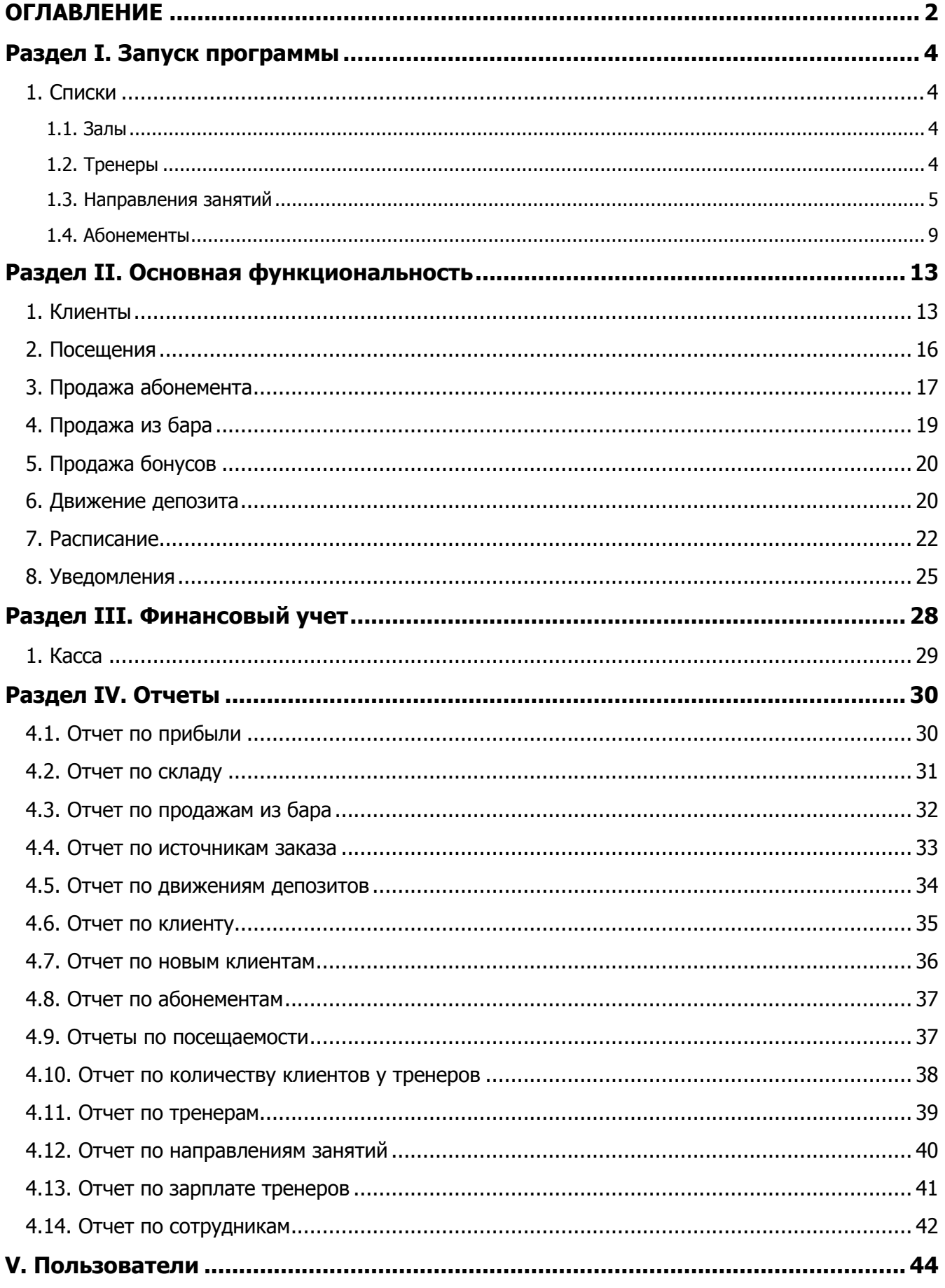

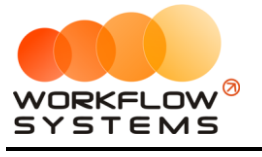

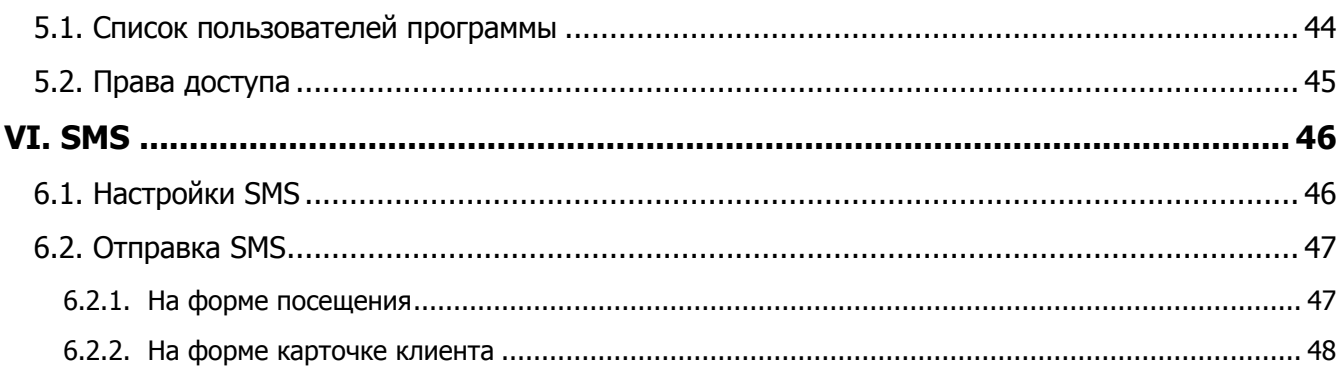

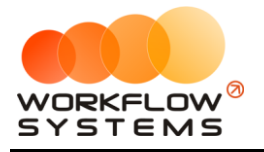

# **Раздел I. Запуск программы**

<span id="page-3-0"></span>В инструкции присутствуют слова со ссылками на разделы, подразделы или конкретные места в инструкции. Для перехода по ссылке нажмите на соответствующее выделенное слово. Чтобы после перехода по ссылке вернуться обратно, нажимайте ALT + стрелка влево.

Для того чтобы начать работать в программе, прежде всего, требуется заполнить основные списки – [клиенты](#page-12-1), [абонементы](#page-8-0) и другие.

# <span id="page-3-1"></span>**1. Списки**

#### **1.1. Залы**

<span id="page-3-2"></span>Чтобы заполнить список залов, зайдите в Главное меню → «Списки» → «Залы» (Рис. 1.1.1.1 и 1.1.1.2).

| $\blacksquare$ |                |              |                                          |         |              |                     |                                |                                                     | WS - Фитнес-центр |                      |                            |                    |                | 10.<br>$\mathbf{x}$<br>$\sim$              |
|----------------|----------------|--------------|------------------------------------------|---------|--------------|---------------------|--------------------------------|-----------------------------------------------------|-------------------|----------------------|----------------------------|--------------------|----------------|--------------------------------------------|
|                | Файл           | Списки       | Расписание                               | Финансы | <b>Bap</b>   | Отчеты              | Администрирование Помощь       |                                                     |                   |                      |                            |                    |                |                                            |
|                | <b>OHTI</b>    |              | Клиенты<br>Шаблоны абоненентов           |         |              |                     |                                |                                                     |                   |                      |                            |                    |                |                                            |
|                | 麘              |              | Абонементы<br>Услуги<br>Источники заказа |         | ାଧ           | Продажи абоненентов |                                | Продажи из бара                                     |                   | (\$) Продажи бонусов | ⊛                          | Движения депозитов |                |                                            |
|                | N <sub>2</sub> |              | Корпоративные группы                     |         |              |                     | Тип операции                   | Описание                                            |                   |                      | Окончание                  | Время              | Оплата         | ∶ -`●́- Новый посетитель                   |
|                |                | <b>Залы</b>  |                                          |         | евич<br>вна  |                     | Разовое посещение<br>Посещение | Персональная тренировка стренером<br>Рукопашный бой |                   |                      | План. 16:00<br>План. 18:00 | 01:00<br>01:00     | 500,00<br>0,0( | В Продать абоненент                        |
|                |                |              | Тренеры                                  |         | <b>b</b> вна |                     | Разовое посещение              | Стретчинг                                           |                   |                      | План. 18:00                | 01:00              | 400,00         |                                            |
|                |                |              | Направления занятий                      |         | нивоне       |                     | Посещение                      | Персональная тренировка стренером                   |                   |                      | План. 21:00                | 01:00              | 0,0            | <sub>(</sub> <sup>11</sup> Продать из бара |
|                |                |              | Поставшики                               |         | евич         |                     | Разовое посещение              | Рукопашный бой                                      |                   |                      | План. 22:00                | 01:00              | 500,00         | (S) Продать бонусы                         |
|                |                |              | Скидки                                   |         |              |                     |                                |                                                     |                   |                      |                            |                    |                |                                            |
|                |                | <b>Счета</b> |                                          |         |              |                     |                                |                                                     |                   |                      |                            |                    |                | .٩<br>Внести депозит                       |
|                |                |              | Назначения платежей                      |         |              |                     |                                |                                                     |                   |                      |                            |                    |                | О Возврат депозита                         |
|                |                |              |                                          |         |              |                     |                                |                                                     |                   |                      |                            |                    |                | 面<br>Удалить                               |

Рис. 1.1.1.1. Как открыть список «Залы»

|                | w   WS - Залы                | $\times$ |
|----------------|------------------------------|----------|
| Залы           |                              |          |
| N <sup>o</sup> |                              |          |
| 1              | Зал боевых искусств          |          |
| 2              | Зал для фитнеса и стретчинга |          |
| 3              | Тренажерный зал              |          |
|                |                              |          |
|                | Сохранить                    |          |

Рис. 1.1.1.2. Список «Залы».

- 1. Кнопка «Добавить» (пиктограмма «Плюс») открывает форму по добавлению нового зала.
- 2. Кнопка «Удалить» (пиктограмма «Минус») удаляет выбранный зал.

#### <span id="page-3-3"></span>**1.2. Тренеры**

Тренеры используются при создании посещения клиента фитнес- клуба.

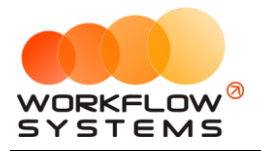

Чтобы заполнить список тренеров, зайдите в Главное меню → «Списки» → «Тренеры». (Рис. 1.1.2.1 и 1.1.2.2).

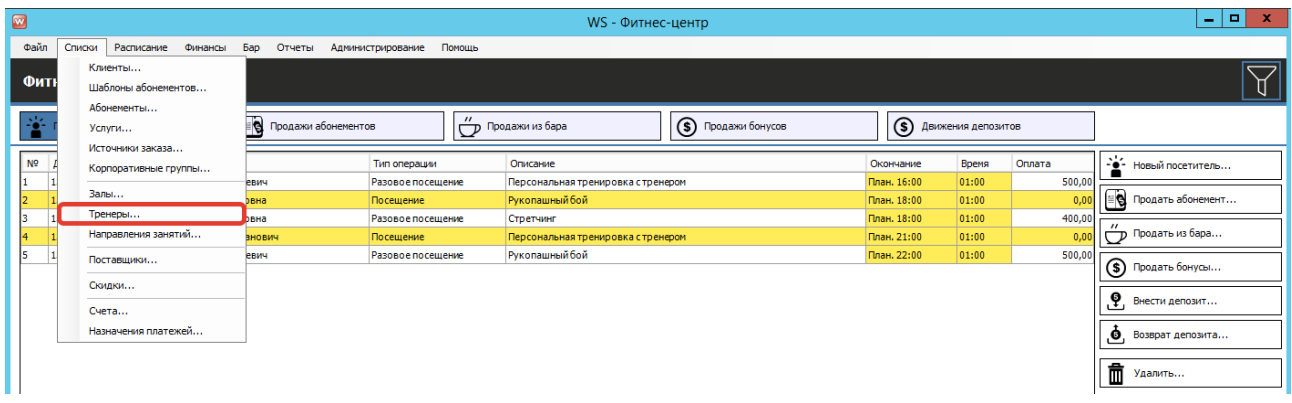

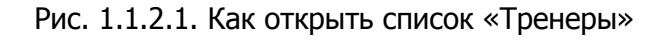

| N <sub>2</sub> | Тренер                                     | Дата<br>рождения | Время<br>прихода | Время<br>ухода | Сегодня      | + добавить |               |
|----------------|--------------------------------------------|------------------|------------------|----------------|--------------|------------|---------------|
|                | Каравайкин Роман Николаевич                | 15.07.1990       | 20.08.2019 15:2  |                | $\checkmark$ |            | Редактировать |
|                | Коновалова Ольга Павловна                  | 05.06.1993       | 20.08.2019 15:2  |                | ☑            | - Удалить  |               |
|                | Пигасов Константин Николаевич              | 26.03.1987       | 20.08.2019 15:2  |                | ▽            |            |               |
|                | Полетов Валентин Константинович 26.01.1995 |                  | 20.08.2019 15:2  |                | ☑            |            |               |
|                | Пулькин Андрей Валерьевич                  | 21.08.1985       | 20.08.2019 15:2  |                | $\checkmark$ |            |               |
|                | Роман                                      | 30.08.1988       |                  |                | П            |            |               |
|                |                                            |                  |                  |                |              |            |               |

Рис. 1.1.2.2. Список «Тренеры»

- 1. Кнопка «Добавить» открывает форму по добавлению нового тренера .
- 2. Кнопка «Редактировать» открывает форму по редактированию выбранного тренера.
- 3. Кнопка «Удалить» удаляет выбранного тренера.

#### **1.3. Направления занятий**

<span id="page-4-0"></span>Направления занятий - сводная таблица ваших услуг и стоимости за них. В данной таблице вы можете добавить новую услугу, указать ее стоимость(в зависимости от времени),сколько получить тренер в зарплат, указать тренера на эту услугу и сколько получит тренер в зарплату.

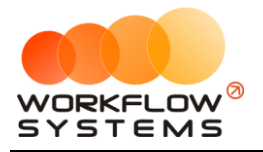

Чтобы заполнить список направления занятий, зайдите в Главное меню → «Списки» → «Направления занятий» (Рис. 1.1.3.1 и 1.1.3.2).

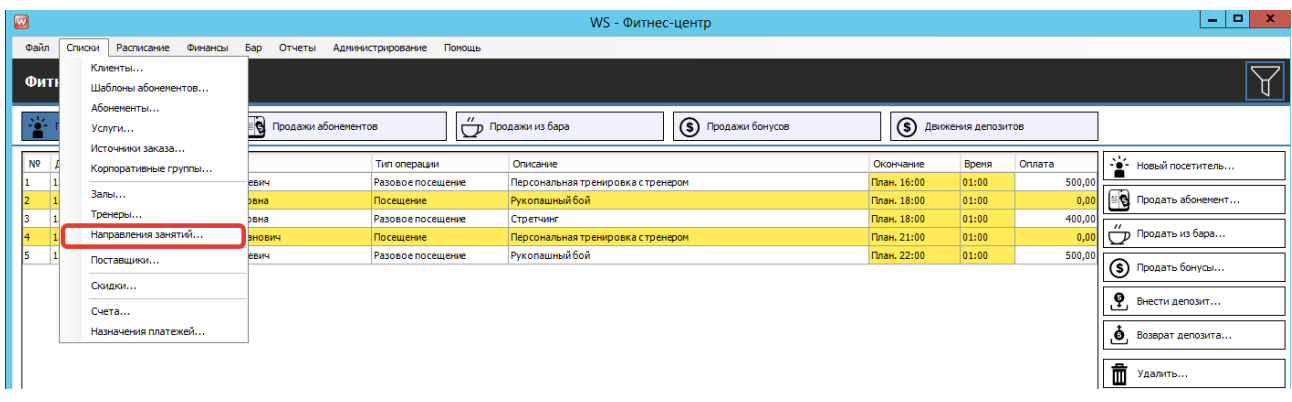

#### Рис. 1.1.3.1. Как открыть список «Направления занятий»

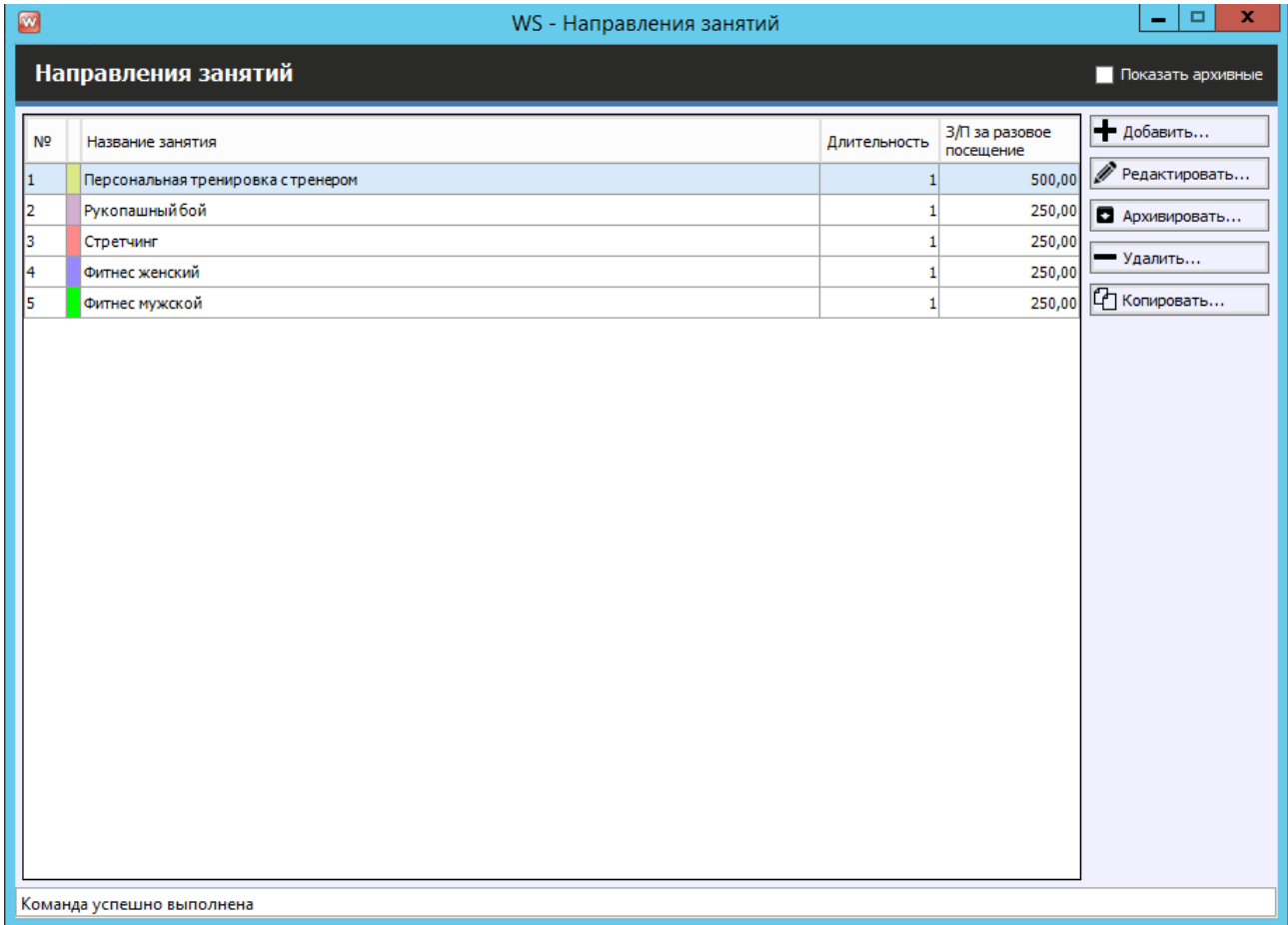

#### Рис. 1.1.3.2. Список «Направления занятий»

- 1. Кнопка «Добавить» (пиктограмма «Плюс») добавляет направление занятий. После чего справа в поле тренеры, можно добавить тренера на данную услугу.
- 2. Кнопка «Минус» (пиктограмма «Минус») удаляет направление занятий.
- 3. Кнопка «Копировать» (пиктограмма «Два листа») копирует данную строчку с одновременным открытием созданного направления занятий.

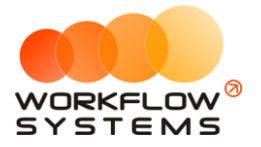

4. Из данного списка можно удалить или архивировать (если данное направление уже где-то используется) какое-либо направления занятий

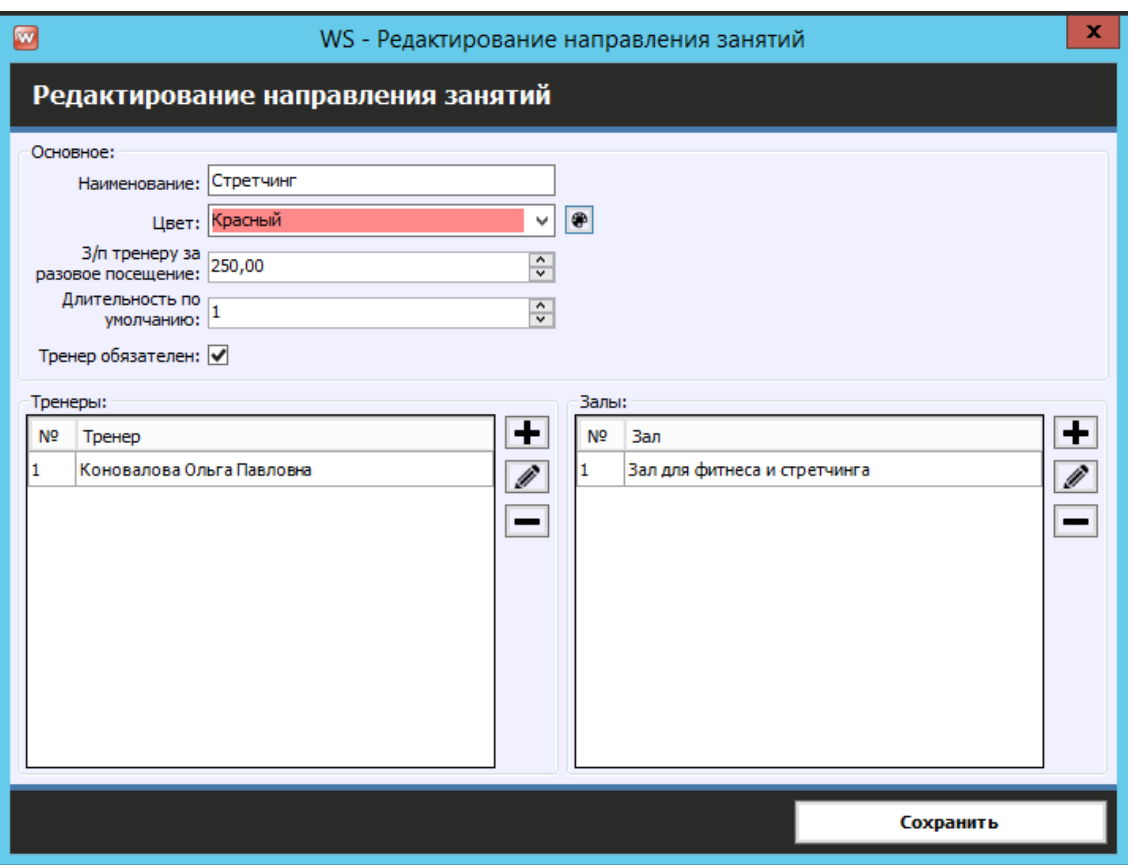

Рис. 1.1.3.3. Карточка направления занятий

Карточка направления занятий включает в себя наименование направления, цвет его отображения в расписании (рекомендуем выбирать более светлые цвета), заработную плату тренера при разовом посещении, длительность занятия по умолчанию (в часах), таблицы доступных для направления тренеров и залов.

Залы необходимо заполнить обязательно. Для случаев, когда тренер в занятии не обязателен, не устанавливайте галочку "Тренер обязателен".

#### **Общая логика работы абонементов такова:**

Существуют шаблоны абонементов - для того, чтобы можно было создать разные последовательности абонементов. Например, если у Вас разные абонементы (по номерам) у студенческих абонементов и обычных, необходимо создать 2 шаблона абонементов. Шаблоны абонементов должны включать в себя все возможные периоды действия абонементов данного шаблона.

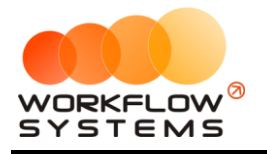

| $\blacksquare$ |                                          |         |                      |                     |                   |        |                                    | WS - Фитнес-центр |                      |             |                         |        |                   | o.<br>$\mathbf{x}$<br>m.                         |  |
|----------------|------------------------------------------|---------|----------------------|---------------------|-------------------|--------|------------------------------------|-------------------|----------------------|-------------|-------------------------|--------|-------------------|--------------------------------------------------|--|
| Файл           | Расписание<br>Списки                     | Финансы | <b>Bap</b><br>Отчеты | Администрирование   |                   | Помощь |                                    |                   |                      |             |                         |        |                   |                                                  |  |
|                | Клиенты                                  |         |                      |                     |                   |        |                                    |                   |                      |             |                         |        |                   |                                                  |  |
| Фит            | Шаблоны абоненентов                      |         |                      |                     |                   |        |                                    |                   |                      |             |                         |        |                   |                                                  |  |
| 雀              | Абонементы<br>Услуги<br>Источники заказа |         | $\overline{\theta}$  | Продажи абонементов |                   |        | (Продажи из бара                   |                   | (\$) Продажи бонусов |             | (\$) Движения депозитов |        |                   |                                                  |  |
| N <sup>o</sup> | Корпоративные группы                     |         |                      |                     | Тип операции      |        | Описание                           |                   |                      | Окончание   | Время                   | Оплата |                   | $\frac{N_{\bullet}^{1/2}}{2}$ - Новый посетитель |  |
|                | Залы                                     |         | евич                 |                     | Разовое посешение |        | Персональная тренировка с тренером |                   |                      | План. 16:00 | 01:00                   | 500,00 |                   |                                                  |  |
|                | Тренеры                                  |         | рвна                 |                     | Посешение         |        | <b>Рукопашный бой</b>              |                   |                      | План, 18:00 | 01:00                   | 0,0    |                   | ≝ <mark>е</mark> Продать абонемент               |  |
|                |                                          |         | рвна                 |                     | Разовое посещение |        | Стретчинг                          |                   |                      | План. 18:00 | 01:00                   | 400,00 | $^{\prime\prime}$ | Продать из бара                                  |  |
|                | Направления занятий                      |         | энович               |                     | Посещение         |        | Персональная тренировка с тренером |                   |                      | План. 21:00 | 01:00                   | 0.0    |                   |                                                  |  |
|                | Поставщики                               |         | евич                 |                     | Разовое посещение |        | <b>Рукопашный бой</b>              |                   |                      | План. 22:00 | 01:00                   | 500,00 |                   | (S) Продать бонусы                               |  |
|                | Скидки                                   |         |                      |                     |                   |        |                                    |                   |                      |             |                         |        |                   |                                                  |  |
|                | Счета                                    |         |                      |                     |                   |        |                                    |                   |                      |             |                         |        | .٩                | Внести депозит                                   |  |
|                | Назначения платежей                      |         |                      |                     |                   |        |                                    |                   |                      |             |                         |        | .O.               | Возврат депозита                                 |  |
|                |                                          |         |                      |                     |                   |        |                                    |                   |                      |             |                         |        | 面                 | Удалить                                          |  |
|                |                                          |         |                      |                     |                   |        |                                    |                   |                      |             |                         |        |                   | $\bullet$ <sup>7</sup> Product to account        |  |

Рис. 1.1.3.4. Как попасть в список шаблонов абонементов

| $\mathbf{w}$        |                                                                                       | WS - Шаблоны абонементов |               | x<br>о<br>-                                   |
|---------------------|---------------------------------------------------------------------------------------|--------------------------|---------------|-----------------------------------------------|
|                     | Шаблоны абонементов                                                                   |                          |               |                                               |
| N <sup>o</sup><br>з | Наименование<br>Акционные абонементы<br>Обычные абонементы<br>Студенческие абонементы | Символ                   | Текущий номер | • Добавить<br>Редактировать<br>2<br>- Удалить |
|                     | Форма успешно загружена                                                               |                          |               | $\cdot$                                       |

Рис. 1.1.3.5. Список шаблонов абонементов

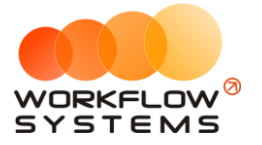

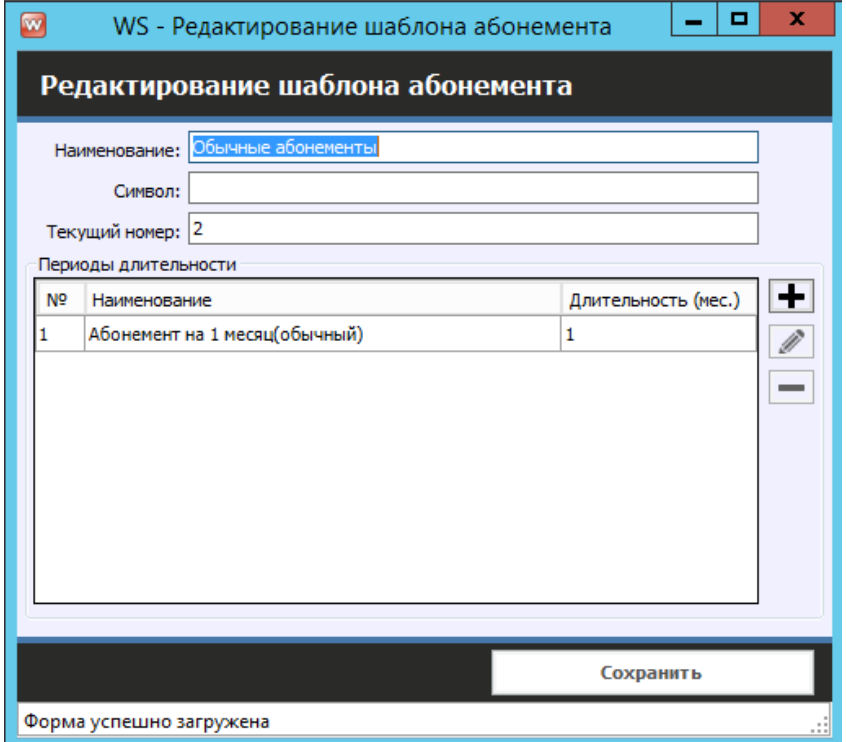

Рис. 1.1.3.6. Карточка шаблона абонемента

Стоимость, периоды и наименования абонементов указываются в абонементах, так же, как и вознаграждение тренеров за каждое посещение по абонементу и ограничения его действия по времени и количеству посещений. Также в абонементах указываются и направления занятий и услуги, которые доступны по данному абонементу (не путать с продажами из бара), их рассмотрим ниже.

#### <span id="page-8-0"></span>**1.4. Абонементы**

Чтобы заполнить список абонементов, зайдите в Главное меню → «Списки» → «Абонементы» (Рис. 1.1.4.1 и 1.1.4.2).

| $\blacksquare$ |        |                                          |            |                              |                   |        | WS - Фитнес-центр                  |                     |             |                    |        |   | $\mathbf{x}$<br>- [미              |
|----------------|--------|------------------------------------------|------------|------------------------------|-------------------|--------|------------------------------------|---------------------|-------------|--------------------|--------|---|-----------------------------------|
| Файл           | Списки | Расписание Финансы                       | <b>Bap</b> | Отчеты                       | Администрирование | Помощь |                                    |                     |             |                    |        |   |                                   |
| <b>OHTI</b>    |        | Клиенты<br>Шаблоны абоненентов           |            |                              |                   |        |                                    |                     |             |                    |        |   |                                   |
| 峯              |        | Абонементы<br>Услуги<br>Источники заказа |            | <b>В Продажи абонементов</b> |                   |        | " Продажи из бара                  | (S) Продажи бонусов | $\circledS$ | Движения депозитов |        |   |                                   |
| N <sub>2</sub> |        | Корпоративные группы                     |            |                              | Тип операции      |        | Описание                           |                     | Окончание   | Время              | Оплата |   | -• Новый посетитель               |
|                |        | Залы                                     | евич       |                              | Разовое посещение |        | Персональная тренировка с тренером |                     | План. 16:00 | 01:00              | 500,00 |   |                                   |
|                |        |                                          | рвна       |                              | Посешение         |        | Рукопашный бой                     |                     | План, 18:00 | 01:00              | 0,00   |   | ≅№ Продать абоненент              |
|                |        | Тренеры                                  | рвна       |                              | Разовое посещение |        | Стретчинг                          |                     | План. 18:00 | 01:00              | 400,00 |   |                                   |
|                |        | Направления занятий                      | энович     |                              | Посещение         |        | Персональная тренировка с тренером |                     | План. 21:00 | 01:00              | 0.0(   |   | Продать из бара                   |
|                |        | Поставщики                               | евич       |                              | Разовое посещение |        | <b>Рукопашный бой</b>              |                     | План. 22:00 | 01:00              | 500,00 |   |                                   |
|                |        |                                          |            |                              |                   |        |                                    |                     |             |                    |        |   | (S) Продать бонусы                |
|                |        | Скидки<br>Счета                          |            |                              |                   |        |                                    |                     |             |                    |        |   | $\mathbf{\varphi}$ Внести депозит |
|                |        | Назначения платежей                      |            |                              |                   |        |                                    |                     |             |                    |        |   | • Возврат депозита                |
|                |        |                                          |            |                              |                   |        |                                    |                     |             |                    |        | 面 | Удалить                           |
|                |        |                                          |            |                              |                   |        |                                    |                     |             |                    |        |   |                                   |

Рис. 1.1.4.1. Как открыть список «Абонементы»

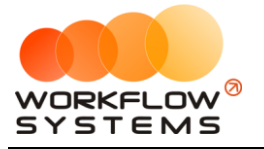

|                | [Bce]                   | $\vee$ [Bce]<br>м               |                 |
|----------------|-------------------------|---------------------------------|-----------------|
| N <sub>2</sub> | Шаблон                  | Абонемент                       | - Добавить      |
| 1              | Обычные абонементы      | Персональные занятия с тренером | ● Редактировать |
| 2              | Обычные абонементы      | Рукопашный бой                  | С Копировать    |
| з              | Обычные абонементы      | Стретчинг (вечер)               |                 |
| 4              | Студенческие абонементы | Стретчинг(утро)                 | - Удалить       |
| 5              | Обычные абонементы      | Тренажерный зал                 |                 |
| 6              | Акционные абонементы    | Фитнес-женский                  |                 |
|                | Акционные абонементы    | Фитнес-мужской                  |                 |
|                |                         |                                 |                 |

Рис. 1.1.4.2. Список «Абонементы»

1. Кнопка «Добавить» – открывает форму по добавлению нового абонемента (Рис. 1.1.4.3 ).

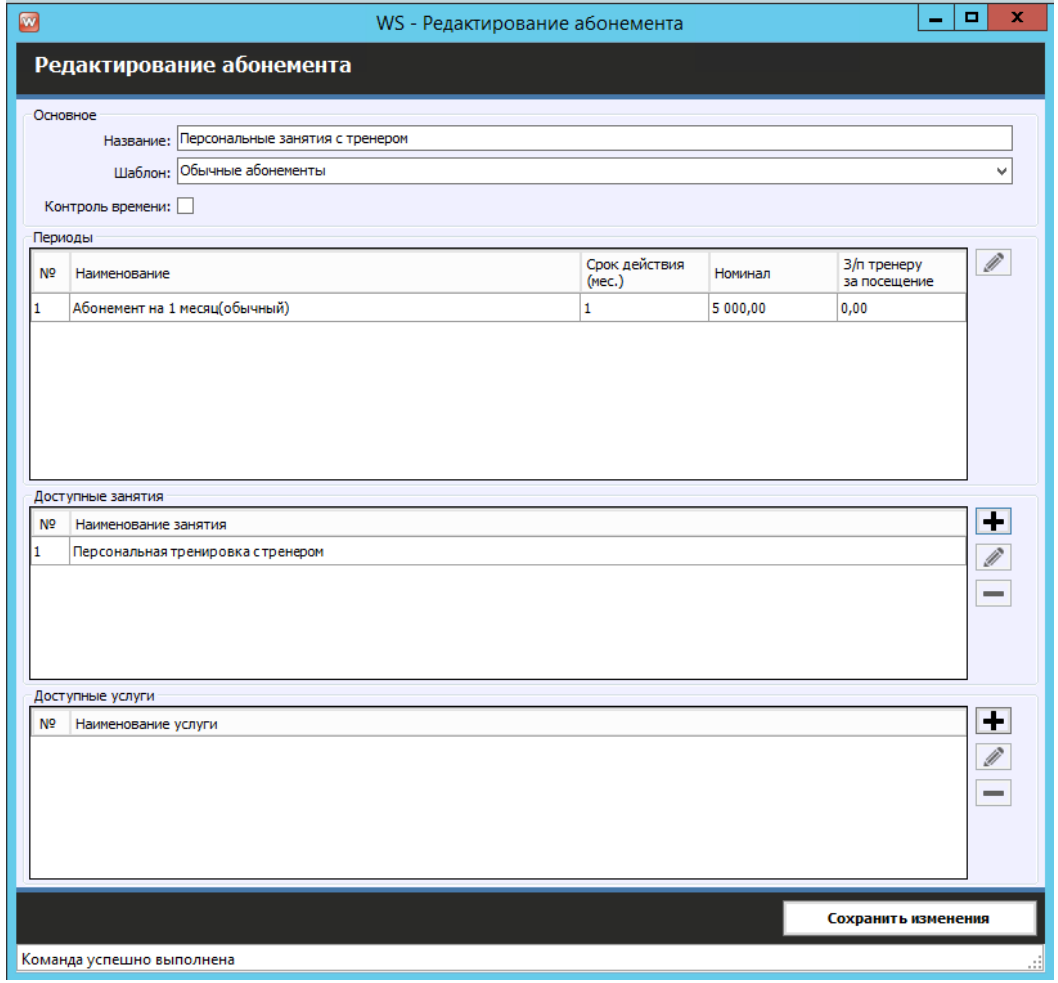

Рис. 1.1.4.3. Форма добавление нового абонемента

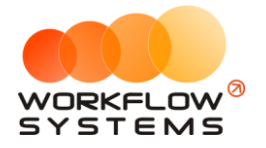

- 2. Кнопка «Редактировать» (пиктограмма «Карандаш») открывает форму по редактированию выбранного абонемента (Рис. 1.1.4.2).
- 3. Кнопка «Копировать» (пиктограмма «Два листа») копирует выбранный абонемент
- 4. Кнопка «Удалить» (пиктограмма «Минус») удаляет выбранный абонемент.

Для включения контроля количества посещений и времени занятий включите галочку "Контроль времени"

#### **1.5. Корпоративные группы**

Корпоративная группа – это группа клиентов, которым присвоена своя скидка на абонемент.

Чтобы заполнить список корпоративных групп, зайдите в Главное меню → «Списки» → «Корпоративные группы» (Рис. 1.1.5.1 и 1.1.5.2).

| $\Box$ |                |        |                                          |                |                     |                   |        |                       | WS - Фитнес-центр                  |                      |             |                               |        |    | $ \vert$ $\sigma$ $\vert$ $\vert$ $\vert$ $\vert$ $\vert$ $\vert$ |
|--------|----------------|--------|------------------------------------------|----------------|---------------------|-------------------|--------|-----------------------|------------------------------------|----------------------|-------------|-------------------------------|--------|----|-------------------------------------------------------------------|
|        | Файл           | Списки | Расписание Финансы                       | <b>Bap</b>     | Отчеты              | Администрирование | Помощь |                       |                                    |                      |             |                               |        |    |                                                                   |
|        | Фит            |        | Клиенты<br>Шаблоны абонементов           |                |                     |                   |        |                       |                                    |                      |             |                               |        |    |                                                                   |
|        | 峯              |        | Абонементы<br>Услуги<br>Источники заказа | $\blacksquare$ | Продажи абонементов |                   |        | (Продажи из бара      |                                    | (\$) Продажи бонусов |             | <b>(S)</b> Движения депозитов |        |    |                                                                   |
|        | N <sub>2</sub> |        | Корпоративные группы                     |                |                     | Тип операции      |        | Описание              |                                    |                      | Окончание   | Время                         | Оплата |    | $\frac{N_{\bullet}^{12}}{2}$ - Новый посетитель                   |
|        |                |        |                                          | евич           |                     | Разовое посещение |        |                       | Персональная тренировка стренером  |                      | План. 16:00 | 01:00                         | 500,00 |    |                                                                   |
|        |                |        | Залы                                     | <b>БНА</b>     |                     | Посешение         |        | <b>Рукопашный бой</b> |                                    |                      | План. 18:00 | 01:00                         | 0,00   |    | ≝е продать абоненент                                              |
|        |                |        | Тренеры                                  | овна           |                     | Разовое посешение |        | Стретчинг             |                                    |                      | План. 18:00 | 01:00                         | 400,00 |    |                                                                   |
|        |                |        | Направления занятий                      | внович         |                     | Посещение         |        |                       | Персональная тренировка с тренером |                      | План. 21:00 | 01:00                         | 0,0    |    | <sub>(</sub> <sup>11</sup> Продать из бара                        |
|        |                |        | Поставщики                               | евич           |                     | Разовое посещение |        | <b>Рукопашный бой</b> |                                    |                      | План. 22:00 | 01:00                         | 500,00 |    |                                                                   |
|        |                |        |                                          |                |                     |                   |        |                       |                                    |                      |             |                               |        |    | (S) Продать бонусы                                                |
|        |                |        | Скидки<br>Счета                          |                |                     |                   |        |                       |                                    |                      |             |                               |        | ூ  | Внести депозит                                                    |
|        |                |        | Назначения платежей                      |                |                     |                   |        |                       |                                    |                      |             |                               |        | .O | Возврат депозита                                                  |
|        |                |        |                                          |                |                     |                   |        |                       |                                    |                      |             |                               |        | 面  | Удалить                                                           |

Рис. 1.1.5.1. Как открыть список «Корпоративные группы»

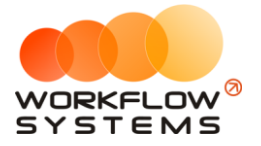

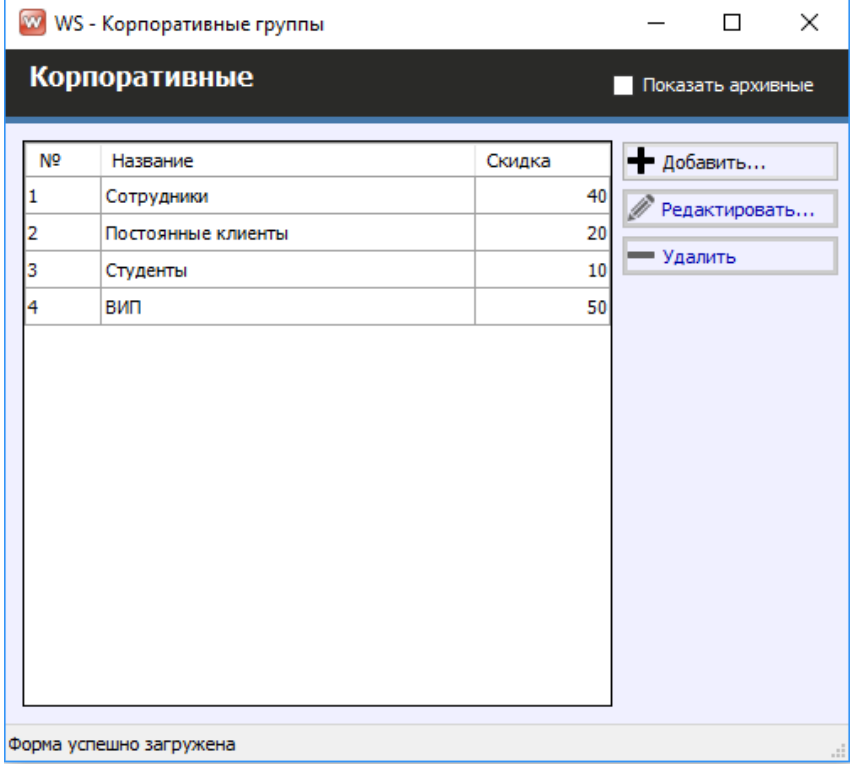

Рис. 1.1.5.2. Список «Корпоративные группы»

- 1. Кнопка «Добавить» (пиктограмма «Плюс») добавляет строку для добавления новой корпоративной группы (Рис. 1.1.5.2).
- 2. Кнопка «Редактировать» (пиктограмма «Карандаш») открывает форму по редактированию выбранной корпоративной группы (Рис. 1.1.5.2).
- 3. Кнопка «Удалить» (пиктограмма «Минус») удаляет корпоративную группу.

#### **1.6. Бар**

Для [продаж из бара,](#page-18-0) необходимо заполнить список «Каталог товаров».

Чтобы заполнить список корпоративных групп, зайдите в Главное меню → «Бар» → «Каталог товаров» (Рис. 1.1.6.1 и 1.1.6.2).

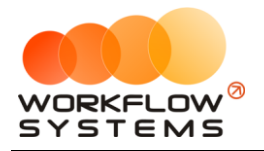

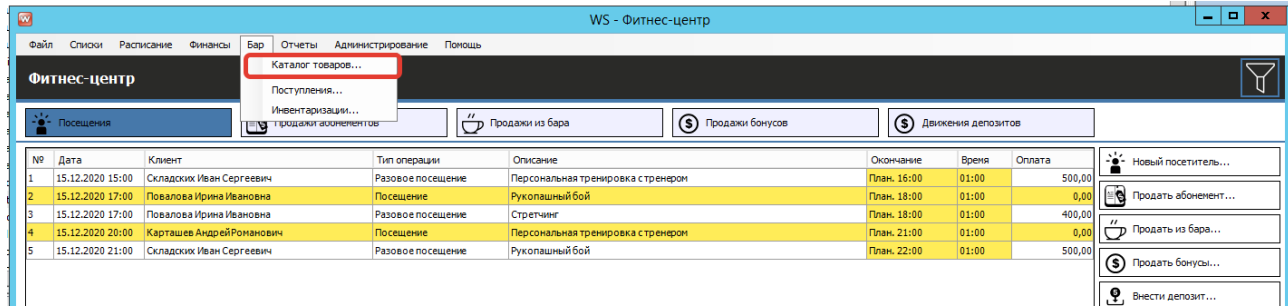

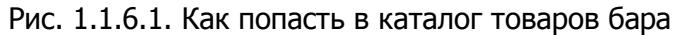

| $\blacksquare$ |                         |                         |                | WS - Каталог товаров |                          | $\Box$               | x                       |
|----------------|-------------------------|-------------------------|----------------|----------------------|--------------------------|----------------------|-------------------------|
|                | Каталог                 |                         |                |                      |                          |                      |                         |
|                | Категории               |                         | Товары         |                      |                          |                      |                         |
| I1             | Напитки                 | $\overline{\textbf{r}}$ | N <sub>2</sub> | Наименование         | Розничная цена Штрих-код |                      | $\overline{\textbf{r}}$ |
| 2              | Спортивное питание      | $\equiv$                | 1              | БАД Омега-3          |                          | 100,00 5466133217825 | -                       |
| 3              | Экипировка              |                         | 2              | Протеиновый батончик |                          | 150,00 5664899132467 |                         |
|                |                         |                         | 3              | Шейкер               |                          | 500,00 6597441324658 |                         |
|                |                         |                         |                |                      |                          |                      |                         |
|                |                         |                         |                |                      |                          |                      |                         |
|                |                         |                         |                |                      |                          |                      |                         |
|                |                         |                         |                |                      |                          |                      |                         |
|                |                         |                         |                |                      |                          |                      |                         |
|                |                         |                         |                |                      |                          |                      |                         |
|                | Форма успешно загружена |                         |                |                      |                          |                      |                         |

Рис. 1.1.6.2. Каталог товаров

# <span id="page-12-0"></span>**Раздел II. Основная функциональность**

### <span id="page-12-1"></span>**1. Клиенты**

Информация о клиентах используются:

- 1. При создании [посещения](#page-15-0) или [продажи абонемента](#page-16-0).
- 2. При [продаже бонусов,](#page-19-0) при [продаже из бара](#page-18-0) и [внесения депозита](#page-19-1).

Чтобы заполнить список клиентов, зайдите в Главное меню → «Списки» → «Клиенты» (Рис. 2.1.1 и 2.1.2).

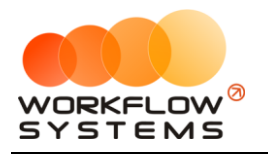

| $\blacksquare$ |        |                                          |         |                      |                     |                                |        | WS - Фитнес-центр                                          |                          |                            |                        |               | l o<br>٠                              | $\mathbf{x}$ |
|----------------|--------|------------------------------------------|---------|----------------------|---------------------|--------------------------------|--------|------------------------------------------------------------|--------------------------|----------------------------|------------------------|---------------|---------------------------------------|--------------|
| Файл           | Списки | Расписание                               | Финансы | <b>Bap</b><br>Отчеты |                     | Администрирование              | Помощь |                                                            |                          |                            |                        |               |                                       |              |
| Фиті           |        | Клиенты<br>Шаблоны абонементов           |         |                      |                     |                                |        |                                                            |                          |                            |                        |               |                                       | ď            |
| 峯              |        | Абонементы<br>Услуги<br>Источники заказа |         | . el                 | Продажи абоненентов |                                |        | Продажи из бара                                            | <b>S</b> Продажи бонусов |                            | (S) Движения депозитов |               |                                       |              |
| N <sup>2</sup> |        | Корпоративные группы                     |         |                      |                     | Тип операции                   |        | Описание                                                   |                          | Окончание                  | Время                  | Оплата        | . - <mark>•</mark> - Новый посетитель |              |
| 11             |        | Залы                                     |         | евич<br>овна         |                     | Разовое посещение<br>Посещение |        | Персональная тренировка стренером<br><b>Рукопашный бой</b> |                          | План. 16:00<br>План. 18:00 | 01:00<br>01:00         | 500,00<br>0,0 | <sup>≅</sup> Продать абонемент        |              |
|                |        | Тренеры                                  |         | рвна                 |                     | Разовое посещение              |        | Стретчинг                                                  |                          | План. 18:00                | 01:00                  | 400,00        |                                       |              |
|                |        | Направления занятий                      |         | внович               |                     | Посещение                      |        | Персональная тренировка с тренером                         |                          | План. 21:00                | 01:00                  | 0.0           | (продать из бара                      |              |
| 1              |        | Поставщики                               |         | евич                 |                     | Разовое посещение              |        | <b>Рукопашный бой</b>                                      |                          | План. 22:00                | 01:00                  | 500,00        | (\$) Продать бонусы                   |              |
|                |        | Скидки<br><b>Счета</b>                   |         |                      |                     |                                |        |                                                            |                          |                            |                        |               | .٩<br>Внести депозит                  |              |
|                |        | Назначения платежей                      |         |                      |                     |                                |        |                                                            |                          |                            |                        |               | Ö,<br>Возврат депозита                |              |
|                |        |                                          |         |                      |                     |                                |        |                                                            |                          |                            |                        |               | 霝<br>Удалить                          |              |
|                |        |                                          |         |                      |                     |                                |        |                                                            |                          |                            |                        |               | $\bullet$ ? Пришел/не пришел          |              |

Рис. 2.1.1. Как открыть список клиентов

|                         | Клиенты                 |                           |               |                   |
|-------------------------|-------------------------|---------------------------|---------------|-------------------|
|                         |                         |                           |               | $Q_{\rm s}$ Поиск |
| N <sup>o</sup>          | Номер                   | Клиент                    | Дата рождения | - Добавить        |
| 1                       | $\mathbf{1}$            | Складских Иван Сергеевич  | 15.05.1992    | Редактировать     |
| $\overline{\mathbf{2}}$ | $\overline{\mathbf{2}}$ | Повалова Ирина Ивановна   | 15.03.1985    |                   |
| 3                       | 3                       | Карташев Андрей Романович | 15.08.1995    | - Удалить         |
| 4                       | 4                       | Сертификат                |               |                   |
|                         |                         |                           |               |                   |
|                         |                         |                           |               |                   |

Рис. 2.1.2. Список клиентов

- 1. Кнопка «Добавить» (пиктограмма «Плюс») открывает форму по добавлению нового клиента (Рис. 2.1.2 и 2.1.3).
- 2. Кнопка «Редактировать» (пиктограмма «Карандаш») открывает форму по редактированию выбранного клиента (Рис. 2.1.2 и 2.1.3).
- 3. Кнопка «Удалить» (пиктограмма «Минус») удаляет клиента

Карточка клиента состоит из:

- 1. Вкладка «Общее» (Рис. 2.1.3) содержит поля с основными данными по клиенту, большая часть которых являются исключительно информационными (ФИО, контактный телефон, почта.
- 2. Данные по корпоративной группе, тренере, занятиям и абонемента клиента.

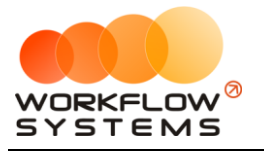

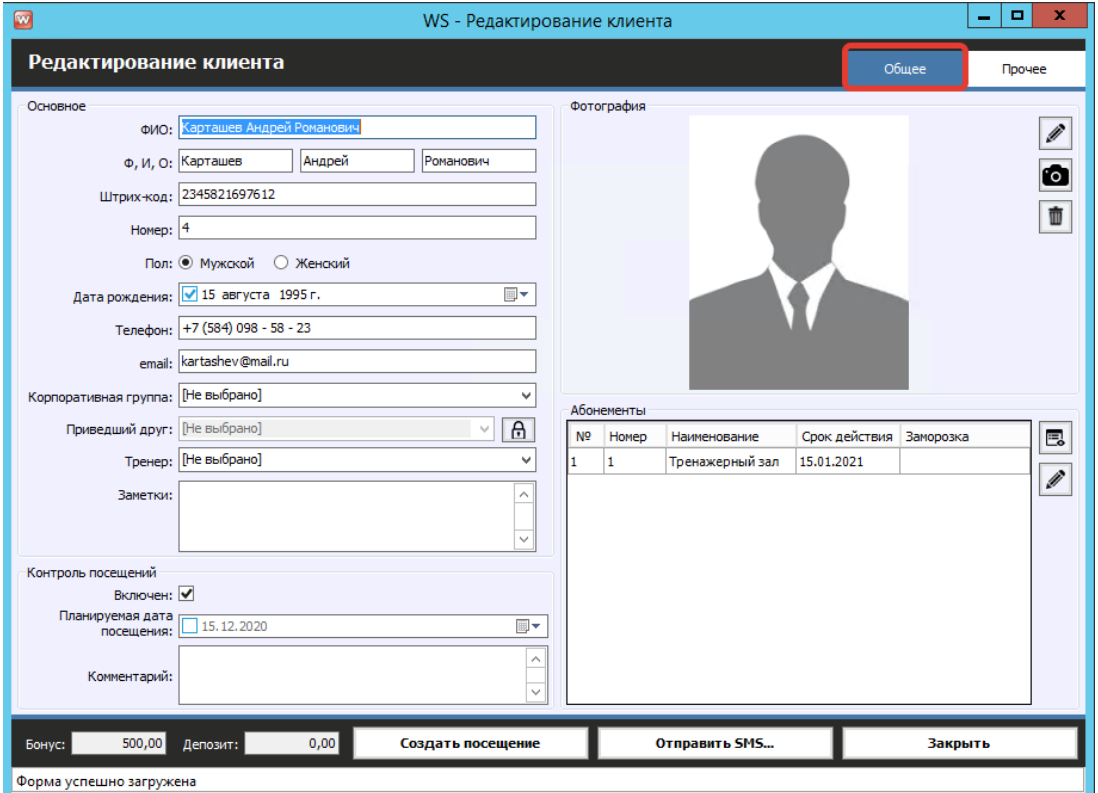

Рис. 2.1.3. Форма «Клиент». Вкладка «Общее»

3. Вкладка «Прочее» содержит информацию по источнику заказа, данные об организации (на случай приобретения какой-либо компанией абонементов), услугах, проданных клиенту, и о том, кого привел данный клиент (Приведенный друг) (Рис. 2.1.4).

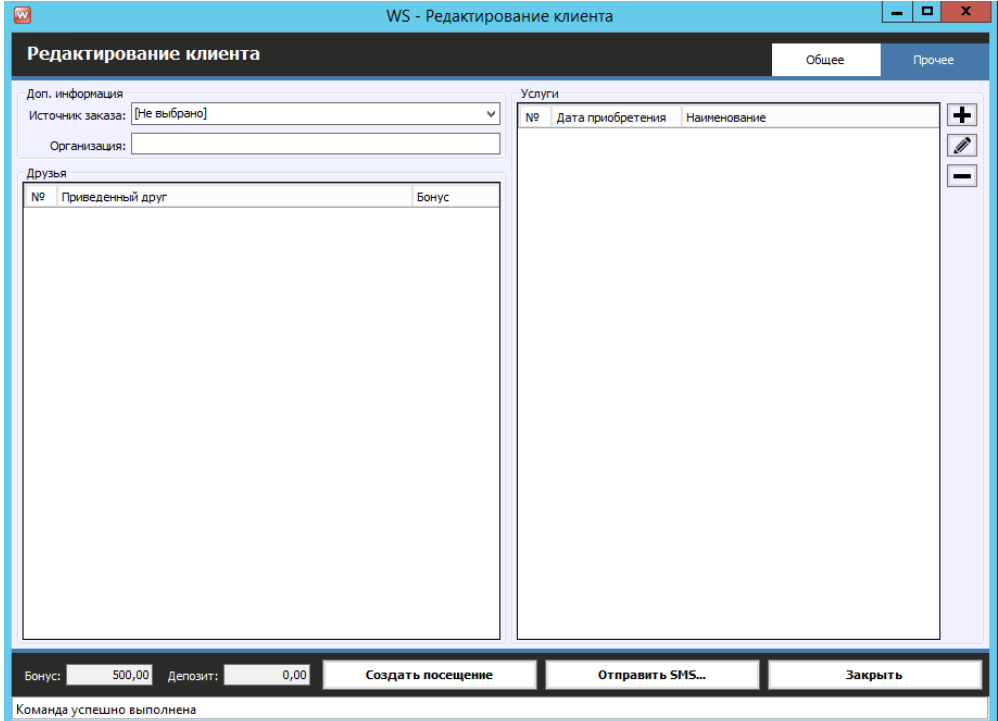

Рис. 2.1.3. Форма «Клиент». Вкладка «Прочее»

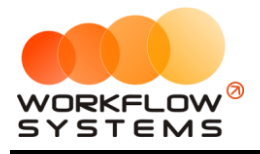

# <span id="page-15-0"></span>**2. Посещения**

Чтобы создать новое посещение , перейдите на вкладку «Посещение», далее в меню справа выберите «Новый посетитель». Далее откроется форма нового посещения . (Рис. 2.2.1).

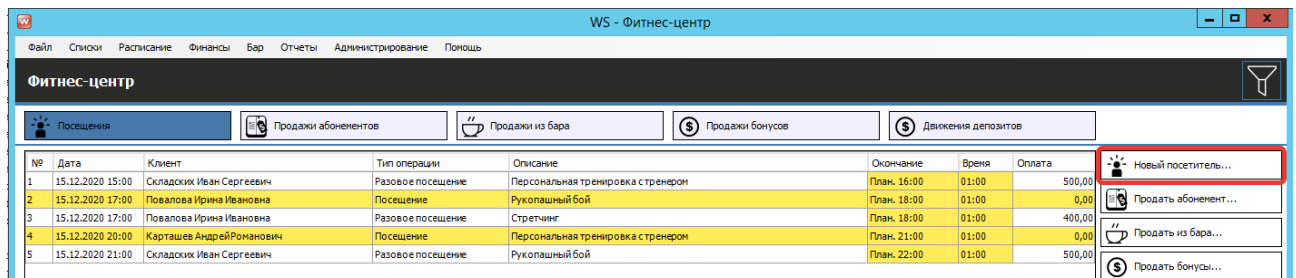

Рис. 2.2.1. Как открыть форму «Новое посещение».

Создать посещение можно также и из карточки клиента. Таким образом, можно, если у клиента введён штрих-код, находясь на главной форме программы, отсканировать штрихкод, откроется карточка клиента и внутри неё уже нажать кнопку создания посещения. Автоматически в этом случае подставится актуальный абонемент. Данная система позволяет создать посещение в 2 клика.

В форме «Новое посещение» есть два варианта посещения: по [абонементу](#page-8-0) или разовое (Рис. 2.2.2 и 2.2.3).

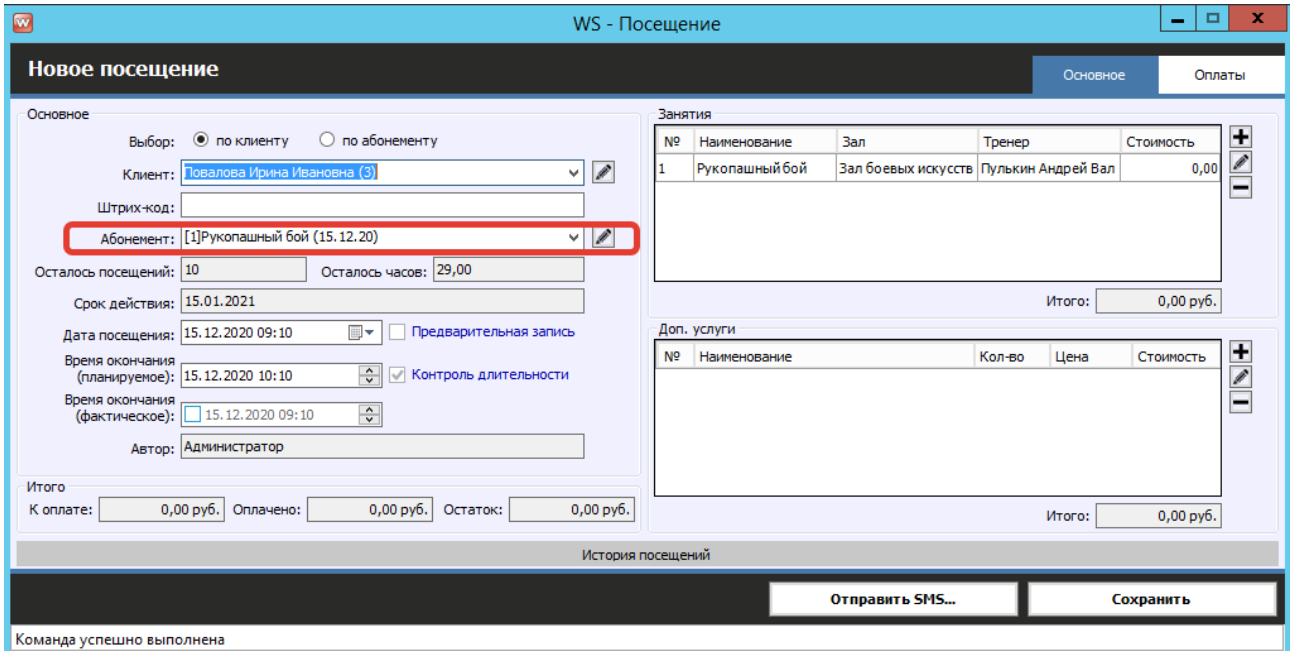

Рис. 2.2.2. Посещение по абонементу.

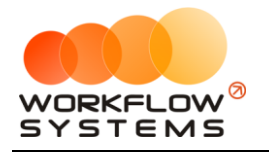

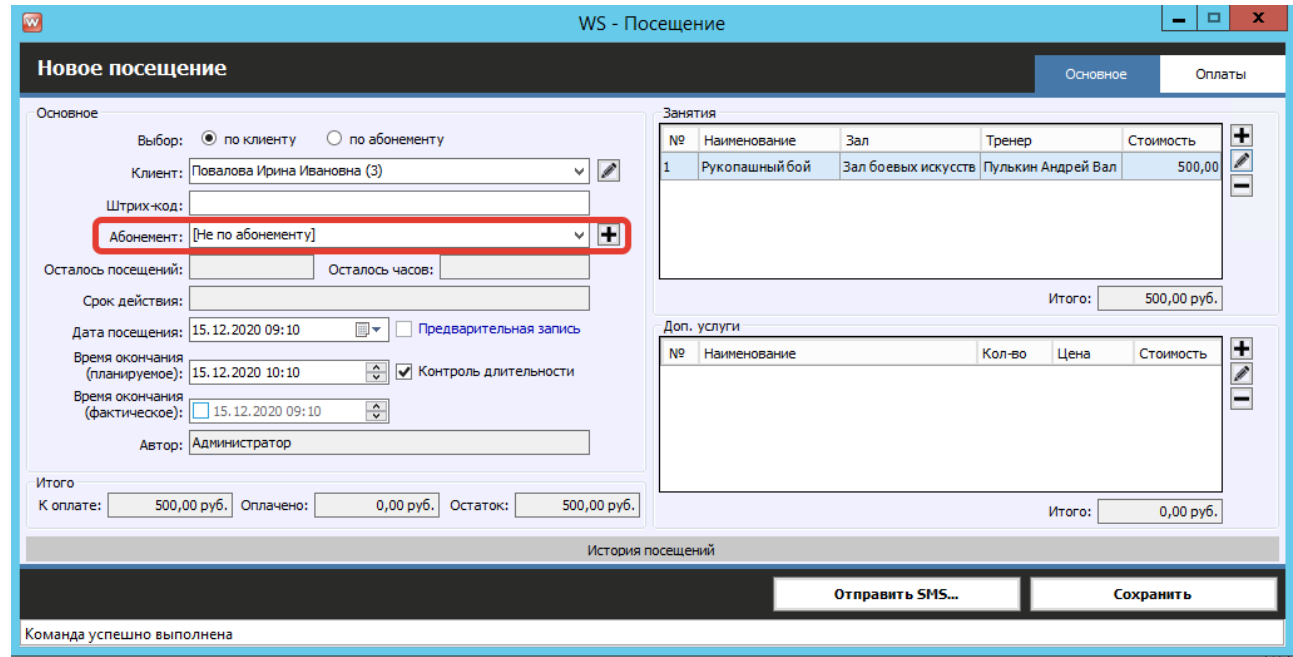

Рис. 2.2.3. Вкладка разовое посещение.

Из вкладки посещения можно [отправить смс](#page-45-0) клиенту о посещении или посмотреть и сторию его посещений (Рис 2.2.4).

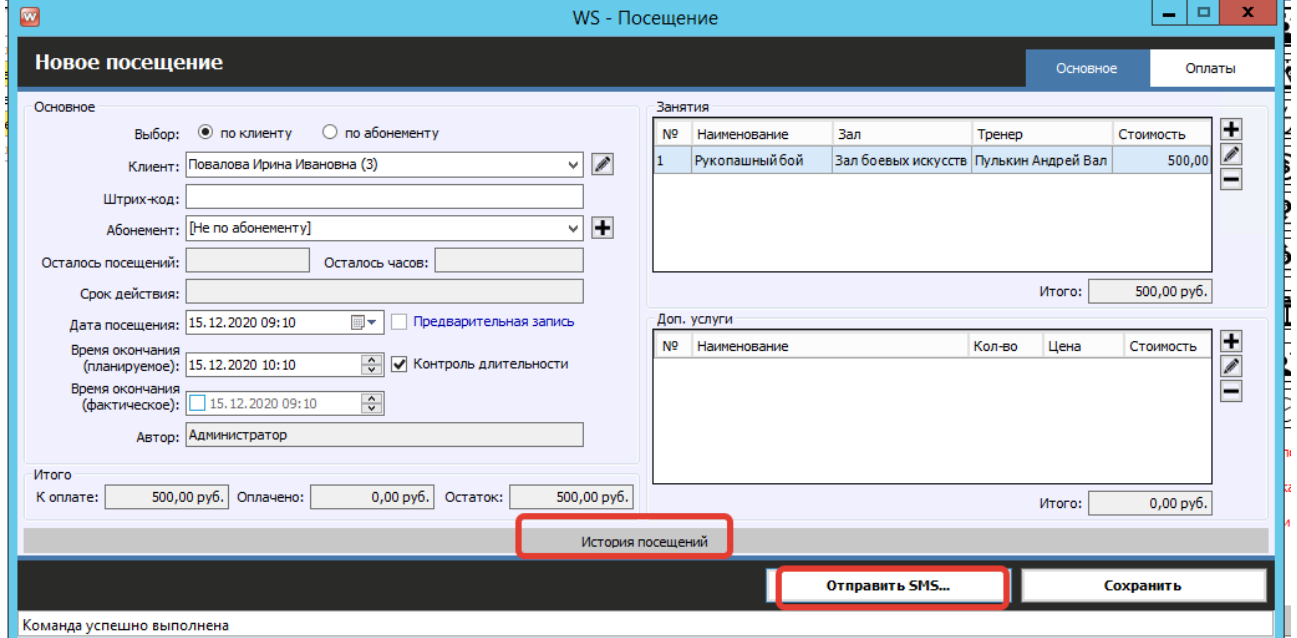

Рис. 2.2.4. Отправка СМС клиенту и история посещений.

### <span id="page-16-0"></span>**3. Продажа абонемента**

Чтобы продать или продлить абонемент, в меню справа выберите «Продать абонемент». Далее откроется форма продажи абонемента . (Рис. 2.3.1).

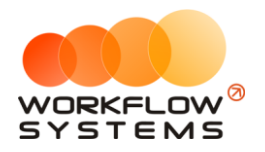

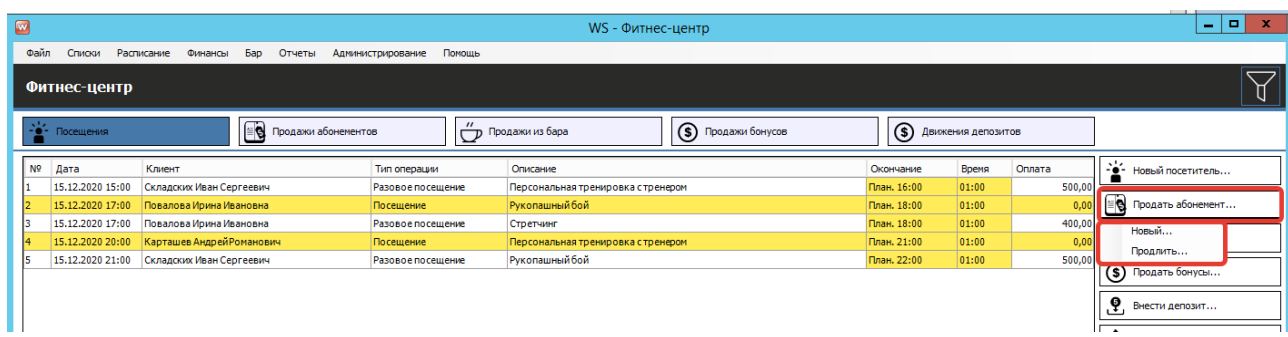

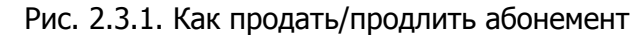

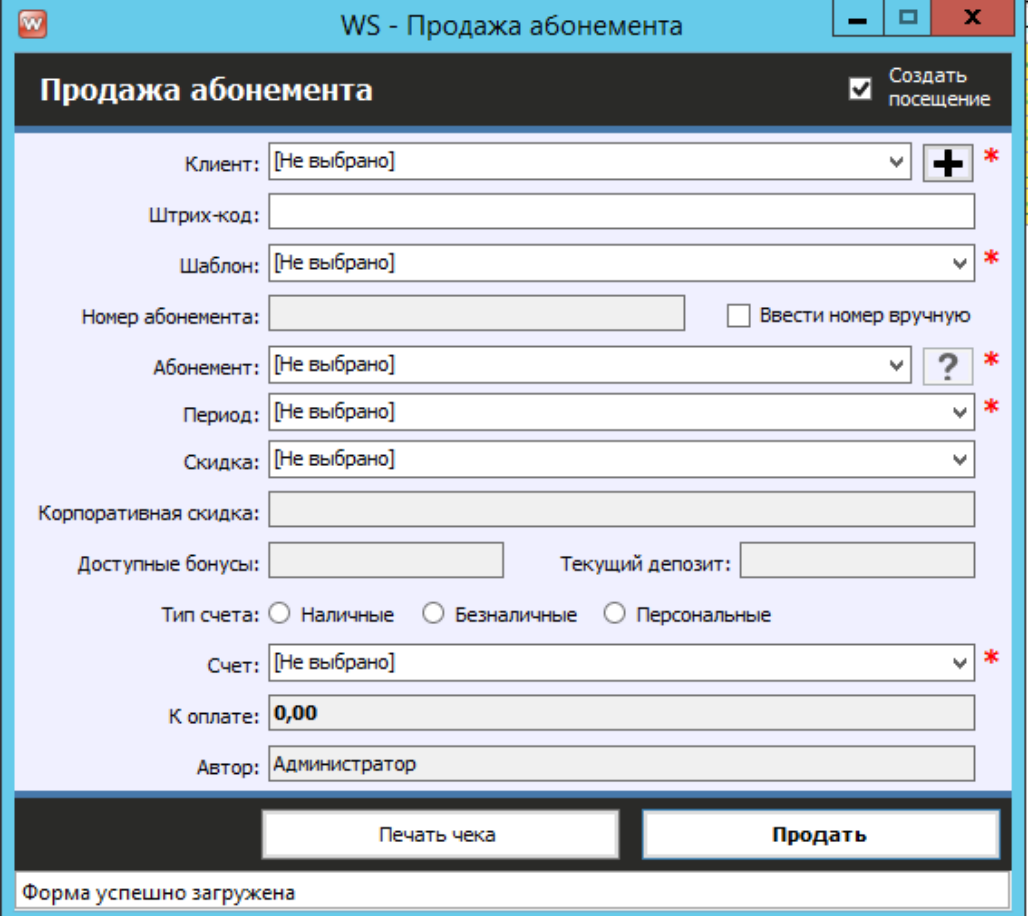

Рис. 2.3.1. Продажа/продление абонемента

Для продажи/продления абонемента необходимо выбрать:

- 1. Клиента
- 2. Шаблон абонемента
- 3. Абонемент
- 4. Период действия продаваемого абонемента (или период, на который продлевается абонемент)
- 5. Счет, на который будет поступление (либо, при выборе депозита, средства будут уменьшены на депозите клиента)
- Обратите внимание, что по умолчанию галочка создания посещения по продаваемому абонементу включена! То есть сразу после продажи абонемента автоматически создаётся посещение по нему. Если включена печать чеков, то здесь же можно напечатать чек.

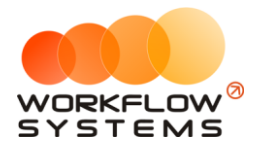

### <span id="page-18-0"></span>**4. Продажа из бара**

Чтобы сделать продажу из бара, перейдите на вкладу «Продажи из бара», далее в меню справа выберите «Продать из бара» (Рис. 2.4.1).

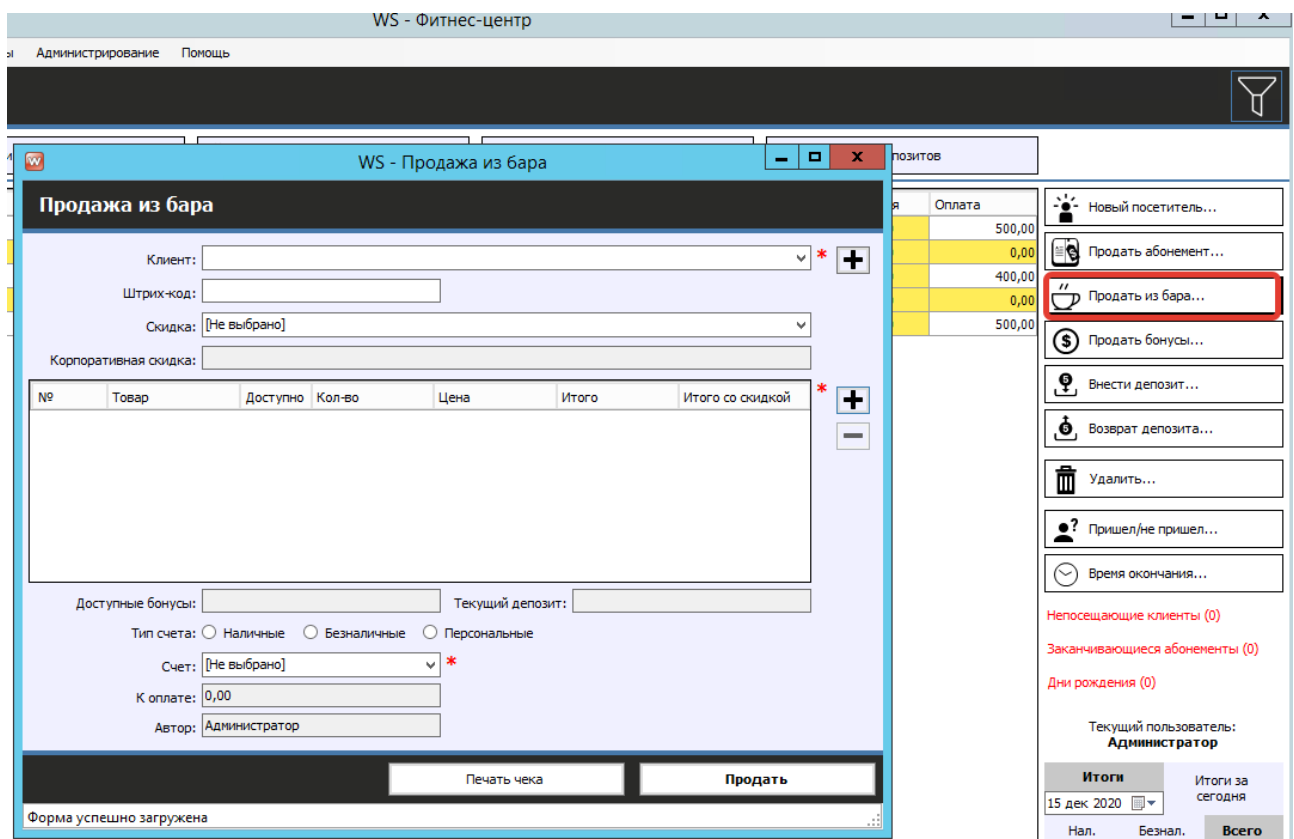

Рис. 2.4.1. Как сделать продажу из бара.

Выбираем из выпадающего списка клиента или добавляем нового. После этого выбираем скидку. Далее выбираем товары из списка (Рис 2.4.2).

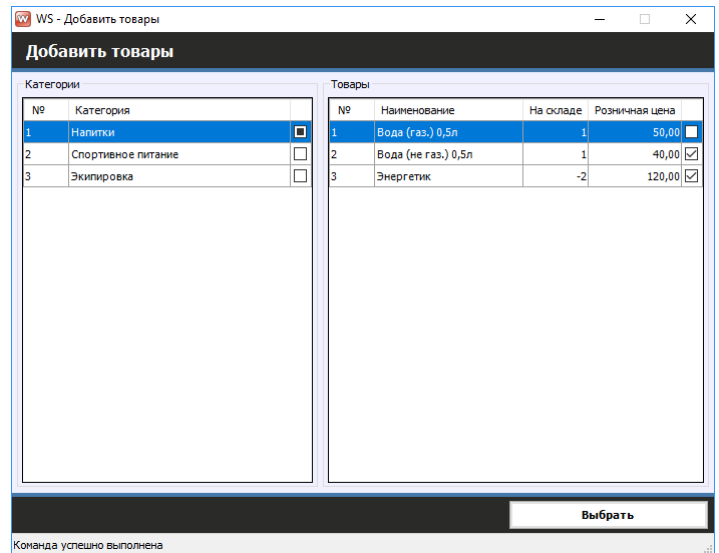

Рис. 2.4.2. Как добавить товары из списка.

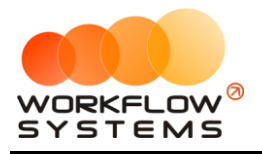

# <span id="page-19-0"></span>**5. Продажа бонусов**

Бонус – это сертификат, который клиент может использовать при посещении фитнесклуба. Либо при покупке в баре.

Чтобы продать бонусы, перейдите на вкладку «Продажи бонусов», далее в меню справа выберите «Продать бонусы». Далее откроется форма продажи бонусов . (Рис. 2.5.1).

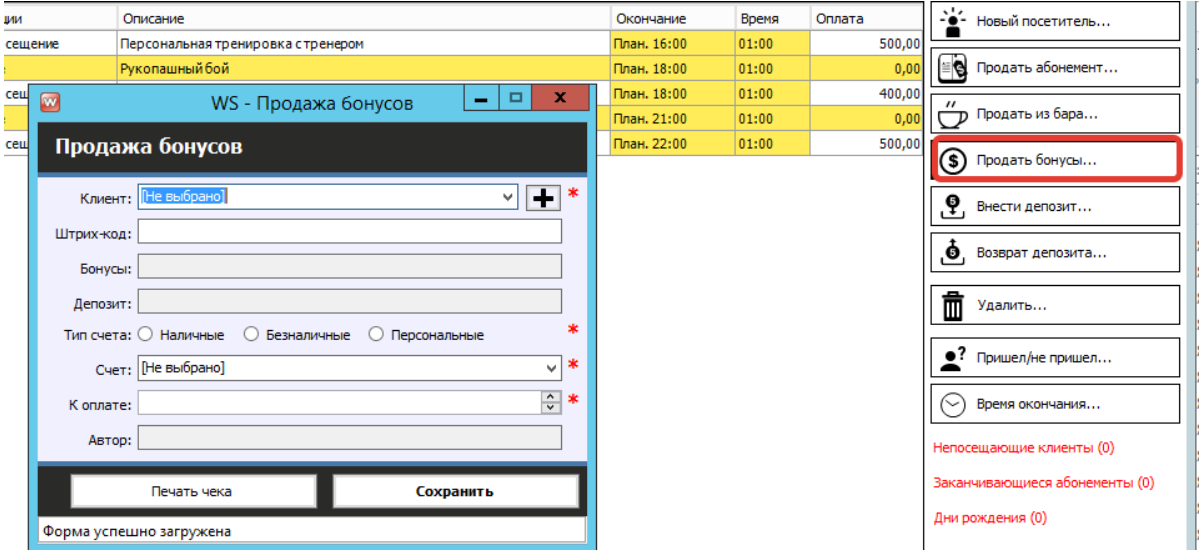

Рис. 2.5.1. Как сделать продажу бонусов

# **6. Движение депозита**

<span id="page-19-1"></span>Депозит-внесение ваших денежных средств на клиентский "личный счет", денежные средства привязываются к карточке клиента. Используется для оплаты абонементов, посещений, покупок из бара.

Вы можете вносить или возвращать депозит на главной форме. Для этого необходимо выбрать в меню справа «Внести депозит» или «Возврат депозита».(Рис. 2.6.1 и 2.6.2).

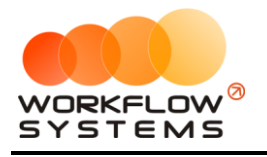

#### «WS. Фитнес» – программа для фитнеса-клуба http://wfsys.ru/project/fitness

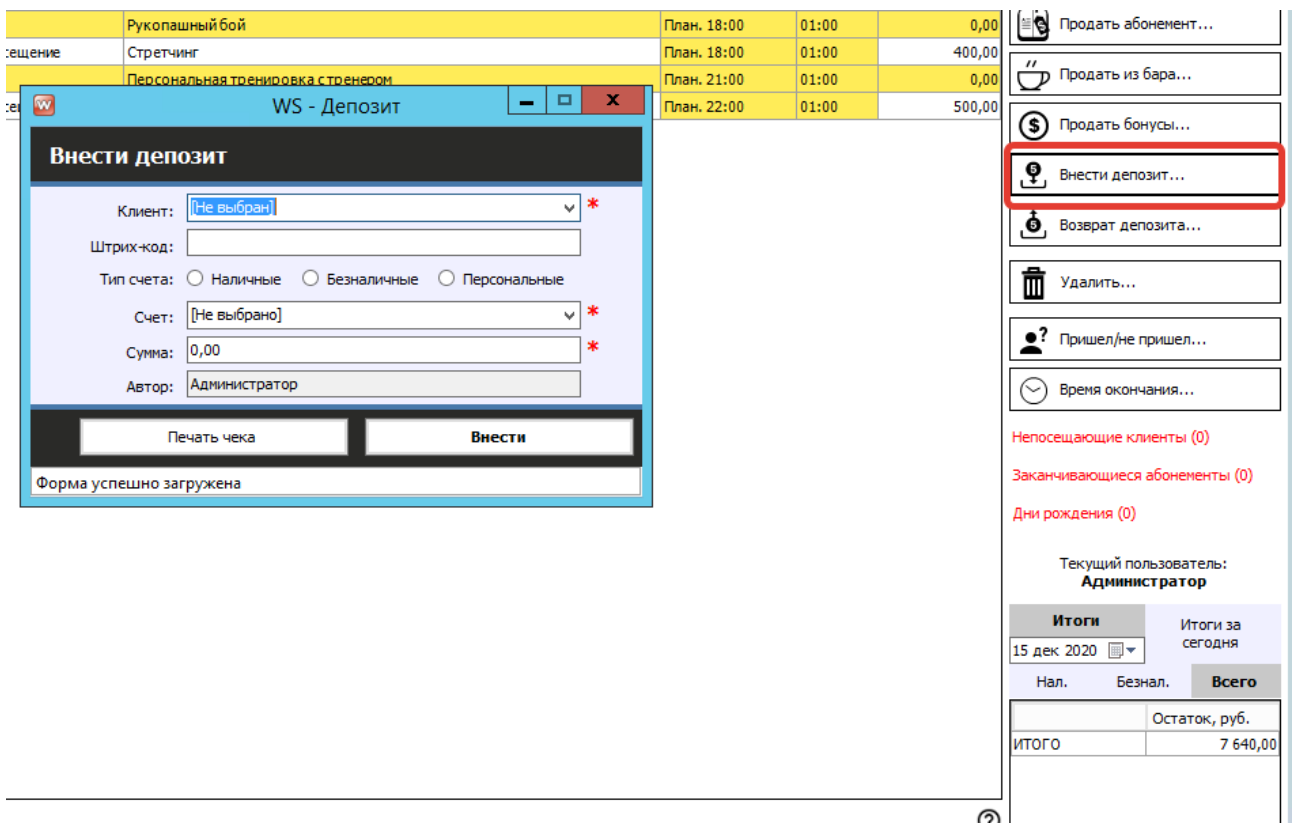

Рис. 2.6.1. Как внести депозит

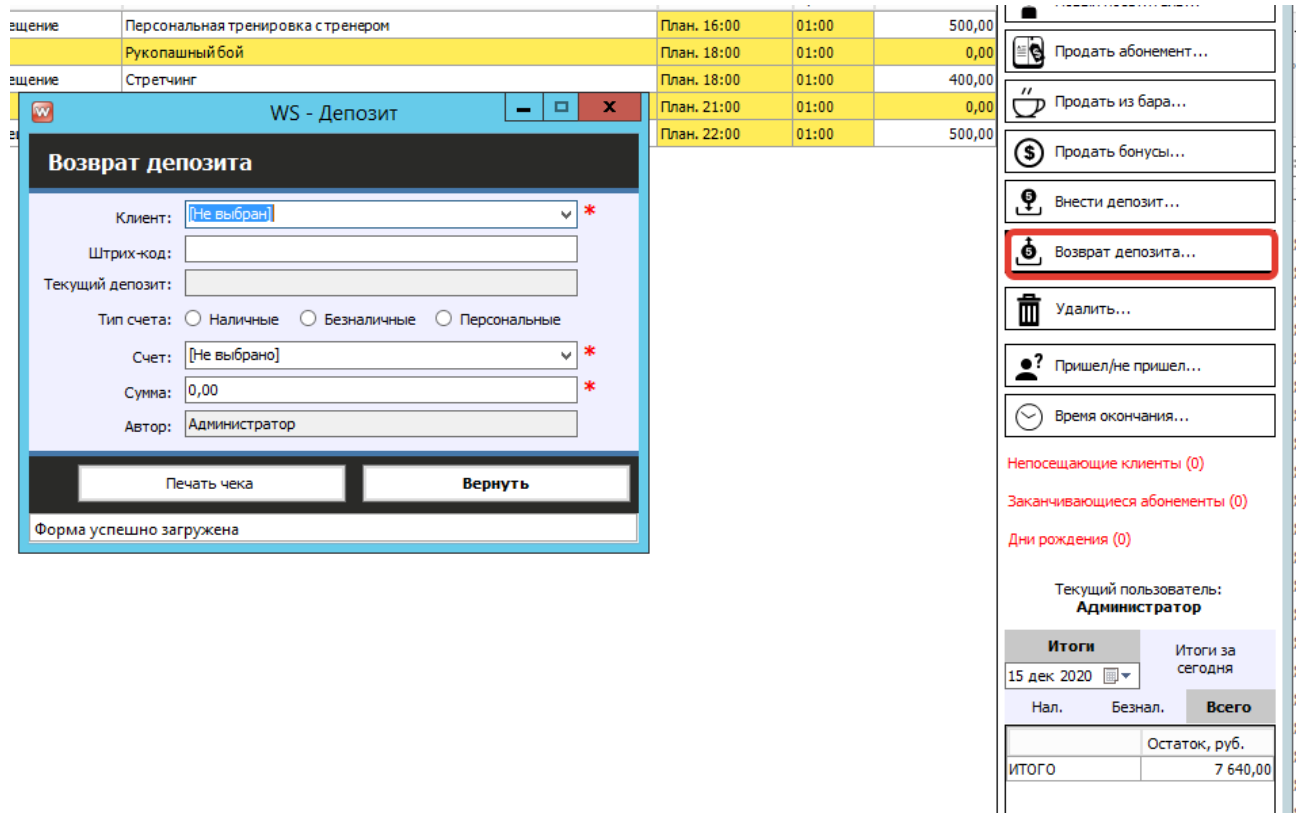

Рис. 2.6.2. Как сделать возврат депозита

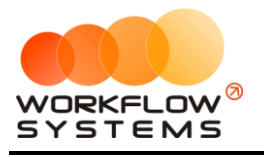

### <span id="page-21-0"></span>**7. Расписание**

Расписание занятий - таблица с информацией по дням неделям и информацией по расписанию **[тренеров](#page-3-3)**. Фильтр настраивается по ним, месяцу и **[залу](#page-3-2)**. После чего на форме отображается информация о том, какие занятия проводятся в данном зале.

Чтобы открыть расписание по залам, перейдите Главное меню → «Расписания» → «Расписание занятий» (Рис. 2.7.1.1).

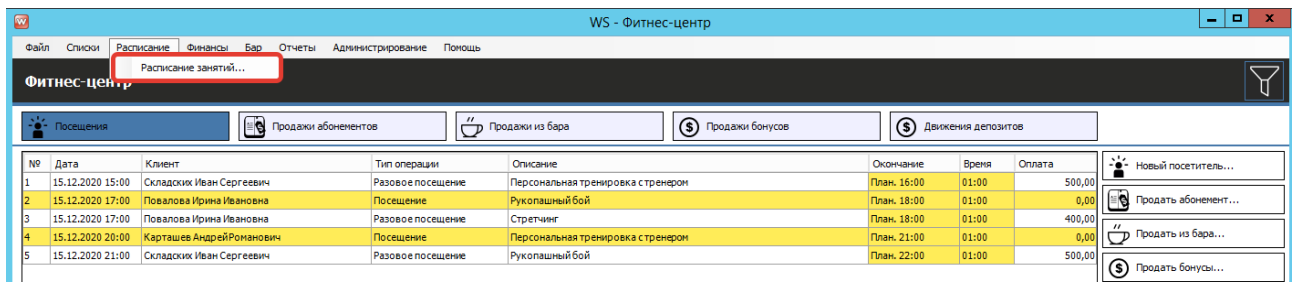

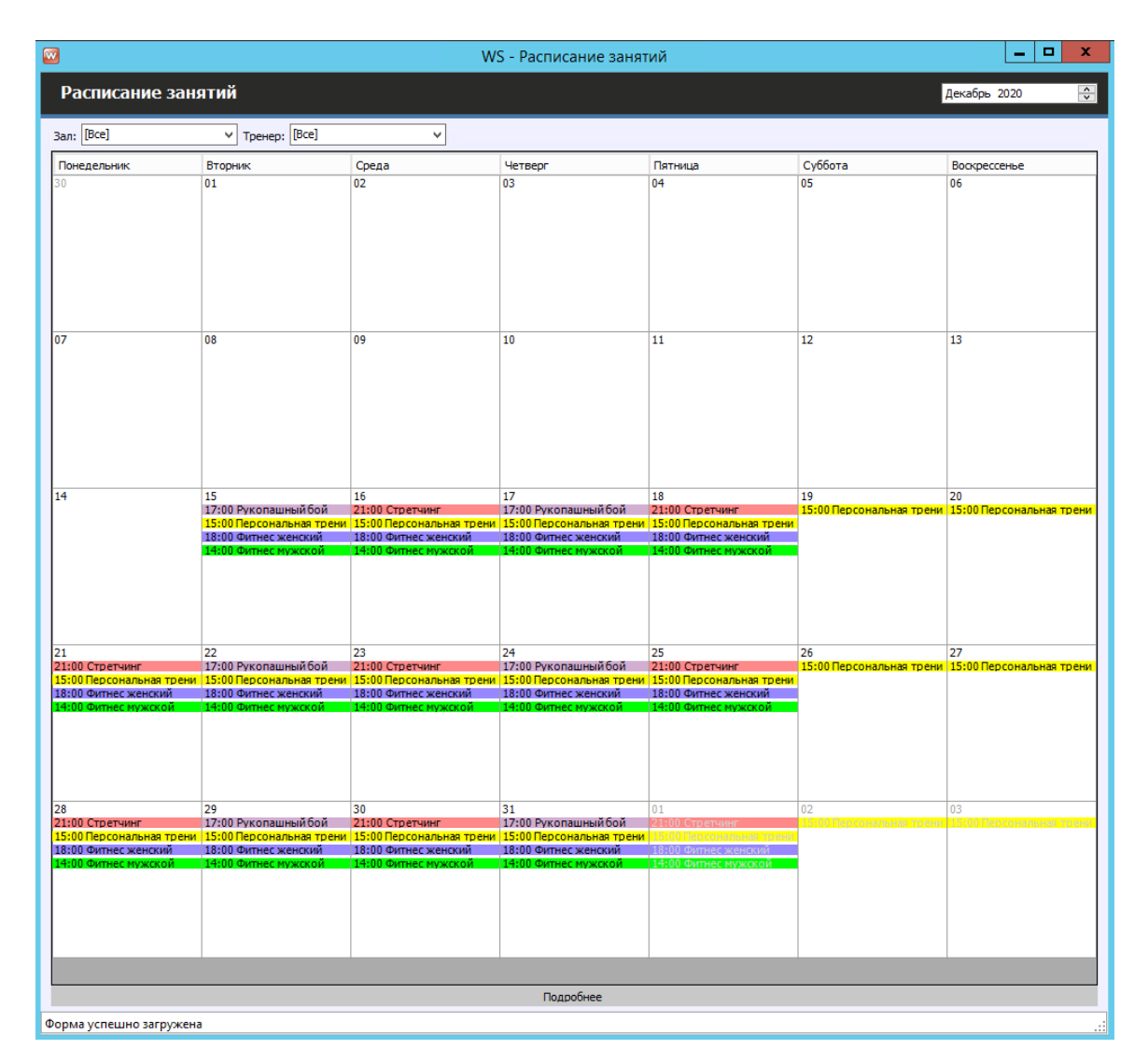

Рис. 2.7.1.1. Как открыть расписание занятий

Рис. 2.7.1.2. Форма «Расписание занятий».

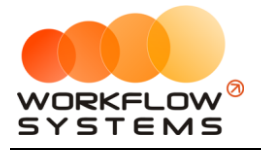

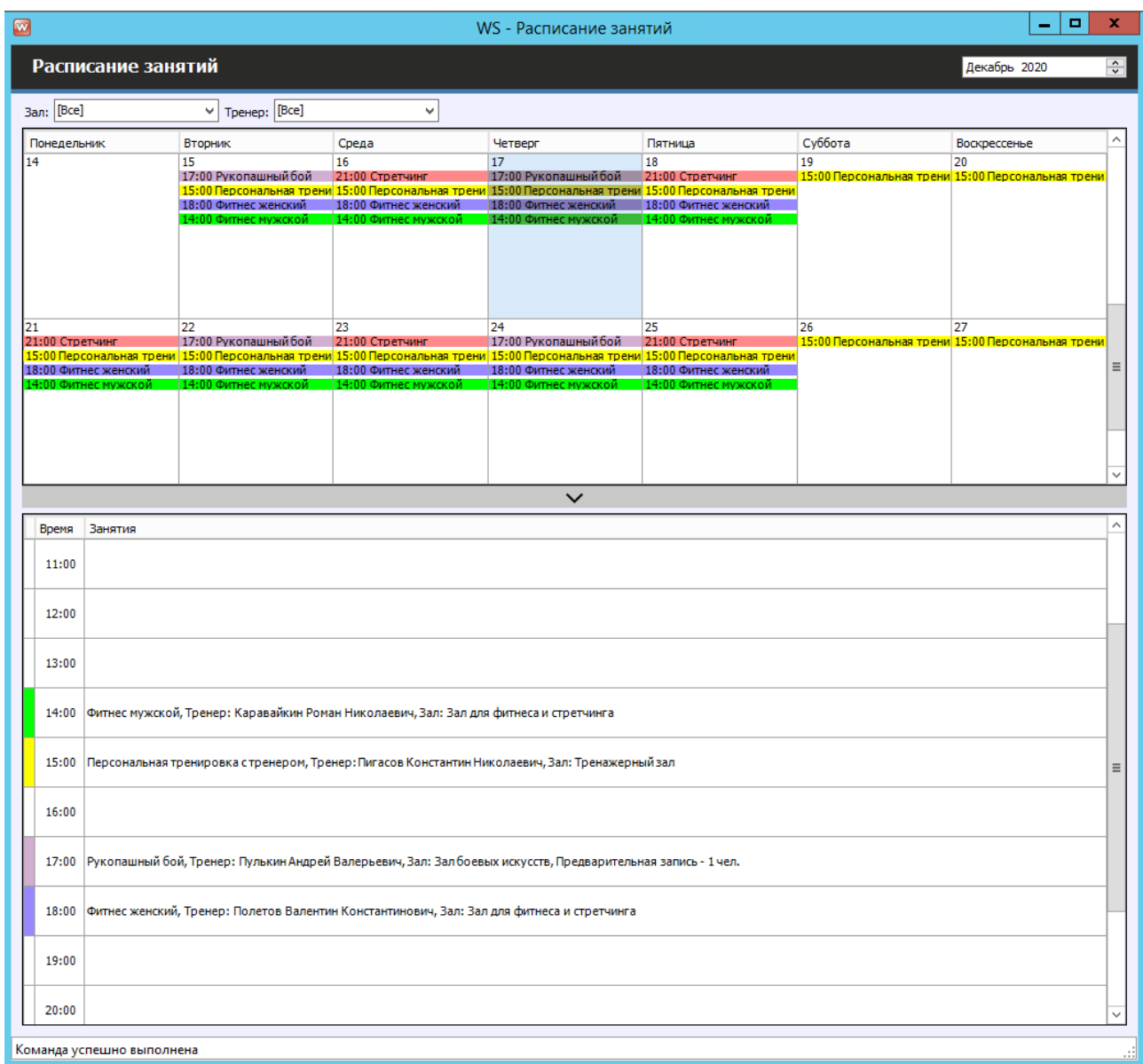

#### При нажатии на "Подробнее" выводится более подробная информация по выбранному дню

Рис. 2.7.1.2. Форма «Расписание занятий» с открытым "Подробно"

Чтобы добавить новое разовое или повторяющееся занятие, кликните дважды на день в расписании

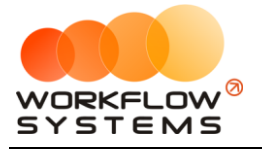

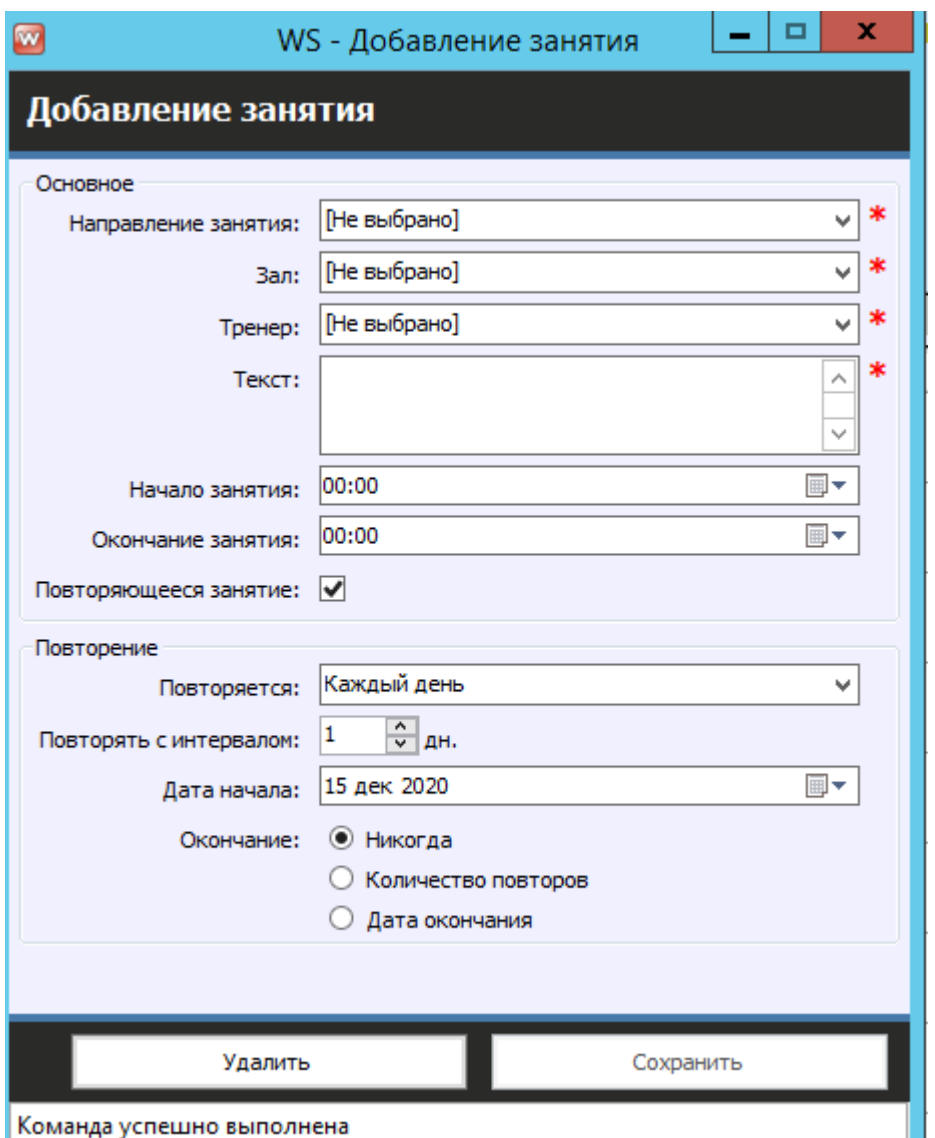

Рис. 2.7.1.3. Форма добавления занятия

Чтобы отредактировать какое-либо занятие в расписании, необходимо щёлкнуть на него дважды в меню "Подробнее"

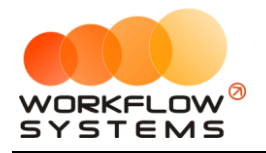

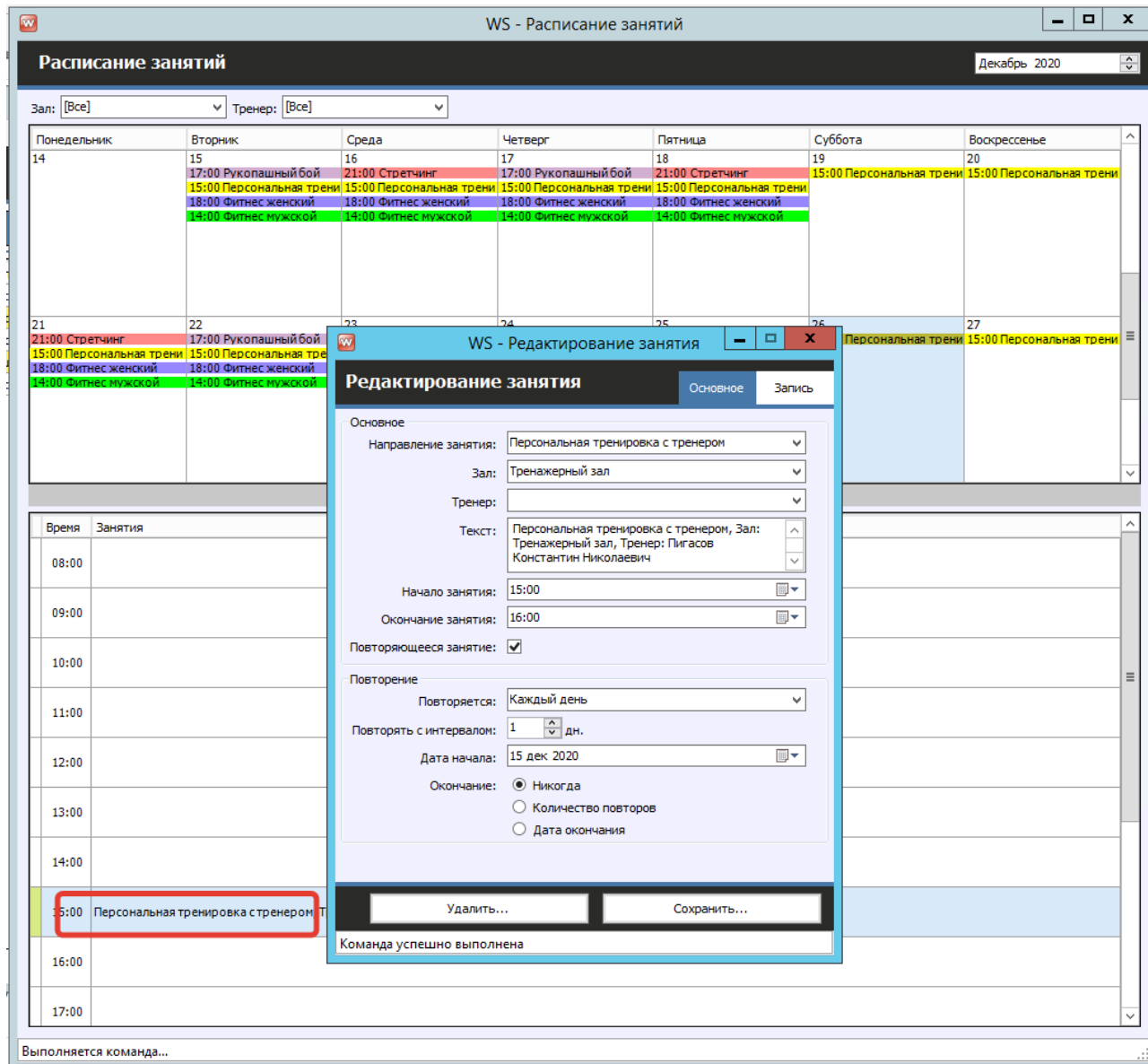

Рис. 2.7.1.3. Форма редактирования занятия

#### **8. Уведомления**

<span id="page-24-0"></span>Чтобы просмотреть уведомления, перейдите на панель уведомлений, расположенную справа от [«Посещений»](#page-15-0) (Рис. 2.8.1).

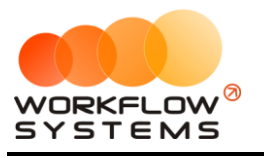

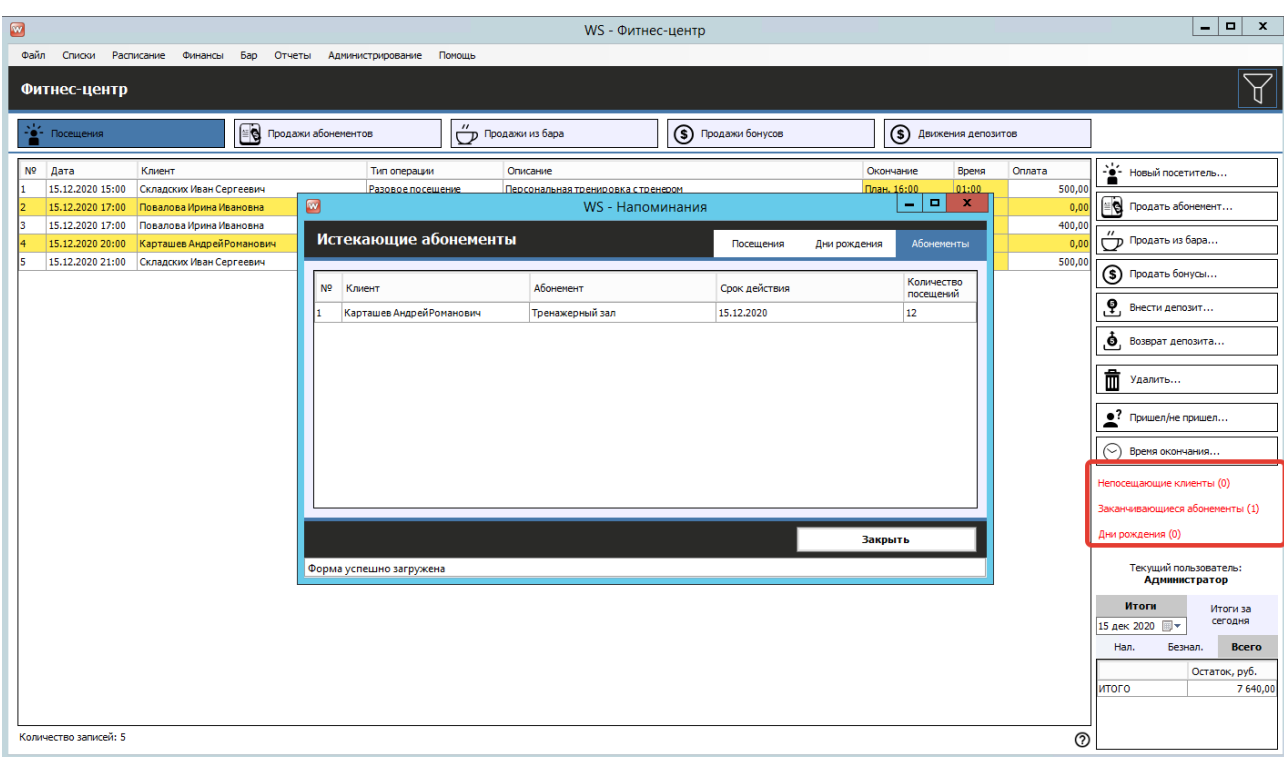

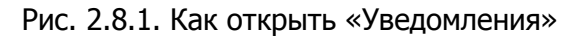

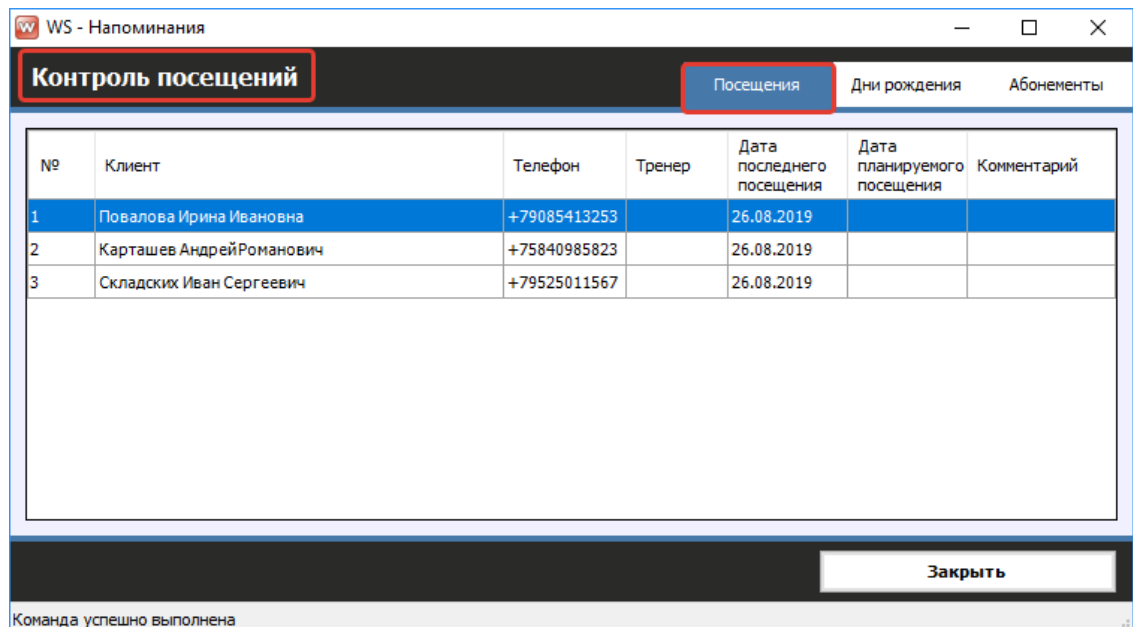

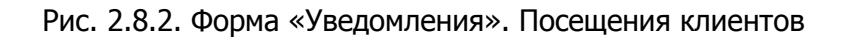

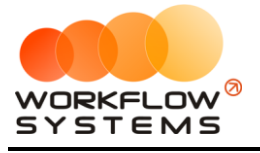

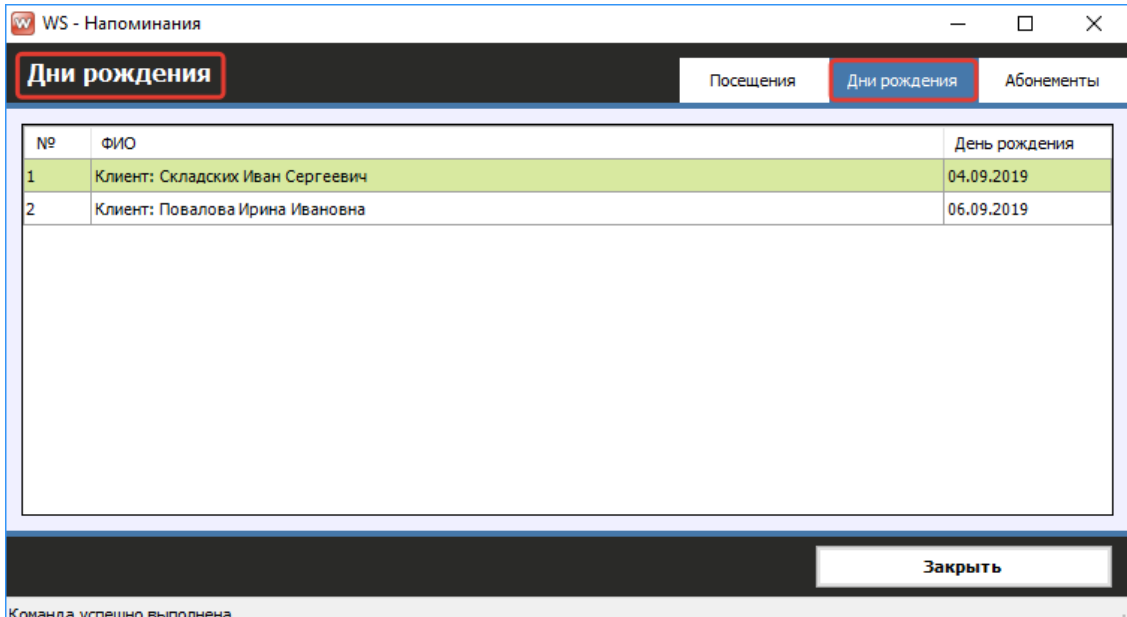

Рис. 2.8.3. Форма «Уведомления». Дни рождения клиентов

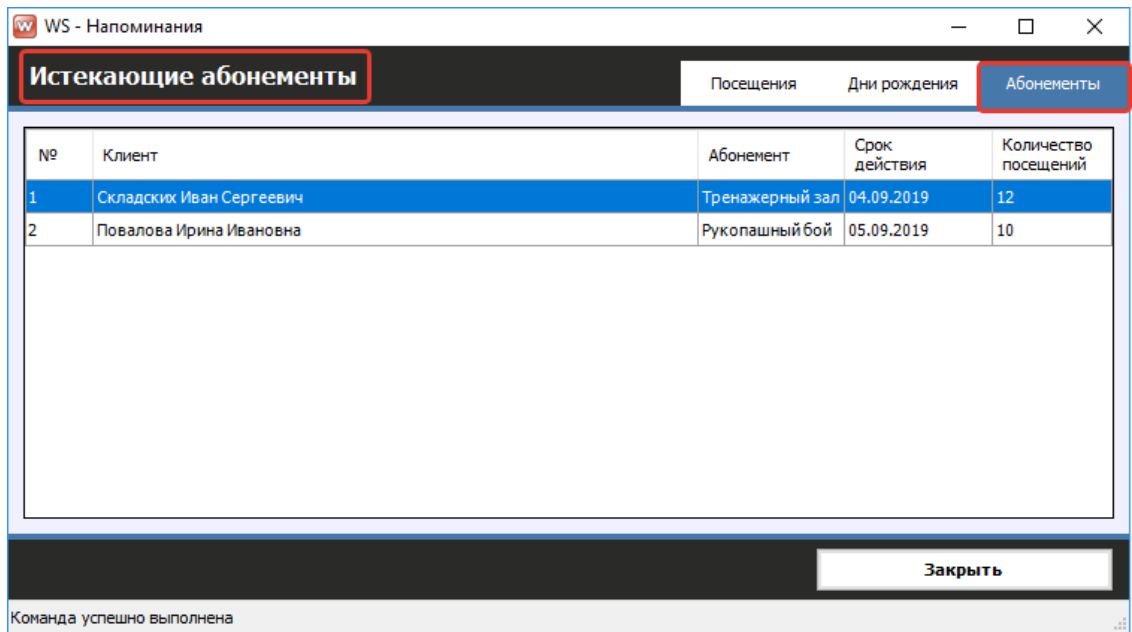

Рис. 2.8.4. Форма «Уведомления». Истекающие абонементы

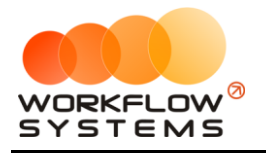

# **Раздел III. Финансовый учет**

<span id="page-27-0"></span>В программе реализован модуль «Касса».

Чтобы полноценно начать пользоваться финансовой частью программы, заполните списки "Счета" и "Назначения платежей"

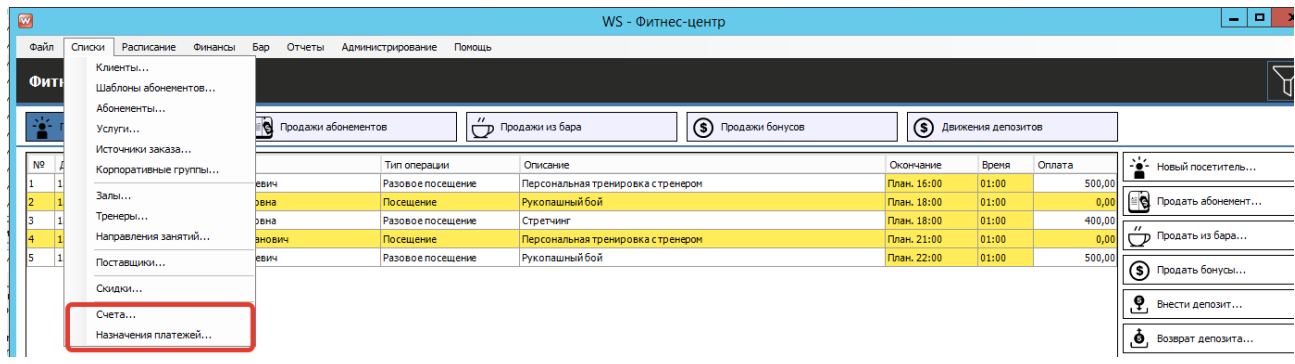

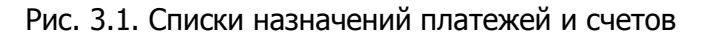

Счета - условные кассы в программе. Лучше, чтобы они тем или иным образом отражали действительность. То есть, если Вы ведете расчеты только по терминалу и принимаете наличные деньги, Вам логично завести 2 счета - наличный "Касса" и безналичный "Терминал". Если же финансовые операции осуществляются также и на расчетном счете, то стоит добавить второй безналичный счет "Расчетный счет".

Назначения платежей - все назначения, которые Вы хотите отражать в программе. Системные назначения (такие как покупка абонемента или в баре) уже включены в программу, но Вы можете добавить собственные, такие как "Реклама" или "Аренда", если хотите.

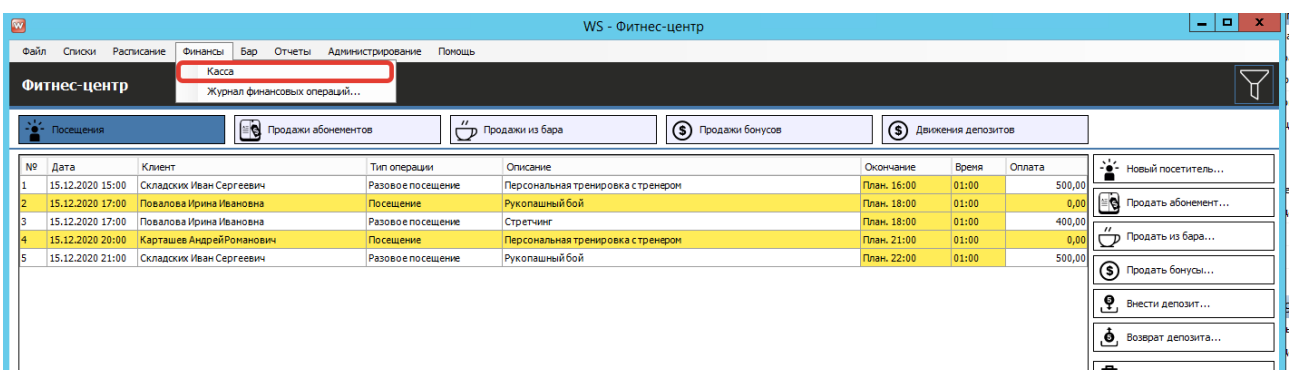

Чтобы перейти в кассу, зайдите в Главное меню → «Касса».

Рис. 3.1. Как открыть «Кассу»

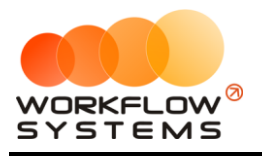

### **1. Касса**

<span id="page-28-0"></span>

| $\blacksquare$ |                         |                                           |                           | WS - Kacca                   |                           |                           |                                         |                | ۰<br>×<br>٠                        |
|----------------|-------------------------|-------------------------------------------|---------------------------|------------------------------|---------------------------|---------------------------|-----------------------------------------|----------------|------------------------------------|
|                |                         |                                           |                           |                              |                           |                           |                                         |                | С: 15 декабря 2020<br>$\mathbb{R}$ |
| <b>Kacca</b>   |                         |                                           | Поиск                     |                              |                           |                           | l×                                      |                | $\Box$<br>По: 15 января 2021       |
|                |                         |                                           |                           |                              |                           |                           | Показать историю<br>Подробно            |                | ⋖<br>Показать                      |
|                |                         | [Bce]                                     | $\vee$ [Bce]              | $\vee$ [Bce]<br>$\checkmark$ |                           |                           |                                         |                |                                    |
|                |                         |                                           |                           |                              |                           |                           |                                         |                | + добавить                         |
| N <sub>2</sub> | Дата                    | Клиент                                    | Назначение платежа        | Счет                         | Приход                    | Расход                    | Описание                                | Стату<br>утвер | Редактировать                      |
| 1              | 15.12.2020 21:00        |                                           | Оплата за посещение       | Наличные                     | 500,00                    |                           |                                         | He Tpr         |                                    |
| 12             | 15.12.2020 17:00        |                                           | Оплата за посещение       | Наличные                     | 400,00                    |                           |                                         | He rpe         | Ē<br>Удалить                       |
| 3              | 15.12.2020 15:00        |                                           | Оплата за посещение       | Наличные                     | 500,00                    |                           |                                         | He TD          |                                    |
| 4              |                         | 15.12.2020 11:33 Повалова Ирина Ивановна  | Оплата за абонемент       | Наличные                     | 1500,00                   |                           | Оплата за абонемент                     | He Tp          | Скопировать                        |
| 5              | 15.12.2020 11:33        | Карташев Андрей Романович                 | Оплата за абонемент       | Наличные                     | 1890,00                   |                           | Оплата за абонемент                     | Не тре         |                                    |
| 6              |                         | 15.12.2020 11:33 Складских Иван Сергеевич | Внесение депозита         | Терминал                     | 1 000,00                  |                           | Внесение депозита                       | He rpe         | Ø<br>Утвердить                     |
| 17             |                         | 15.12.2020 11:33 Складских Иван Сергеевич | Оплата за абонемент       | Наличные                     | 2 700,00                  |                           | Оплата за абонемент                     | He rpe         |                                    |
| 8              | 15.12.2020 11:33        | Карташев Андрей Романович                 | Оплата за покупку бонсуов | Терминал                     | 500,00                    |                           | Оплата за покупку бонус Не тре          |                | 0<br>Отменить утверждение          |
| 19.            | 15.12.2020 11:33        | Складских Иван Сергеевич                  | Оплата за покупку бонсуов | Терминал                     | 500,00                    |                           | Оплата за покупку бонус Не тре          |                |                                    |
| 10             |                         | 15.12.2020 11:33 Повалова Ирина Ивановна  | Оплата за покупку бонсуов | Терминал                     | 500,00                    |                           | Оплата за покупку бонус Не тре          |                | Ċ<br>Вернуть на доработку          |
| 11             | 15.12.2020 11:32        |                                           | Оплата за поступление     | Наличные                     |                           |                           | 2 350,00 Оплата за поступление н Не тре |                |                                    |
|                |                         |                                           |                           |                              |                           |                           |                                         |                | Е С Дополнительно                  |
|                |                         |                                           |                           |                              |                           |                           |                                         |                |                                    |
|                |                         |                                           |                           |                              |                           |                           |                                         |                |                                    |
|                |                         |                                           |                           |                              |                           |                           |                                         |                | Итоги<br>Итоги за                  |
|                |                         |                                           |                           |                              |                           |                           |                                         |                | сегодня<br>15 дек 2020   =         |
|                |                         |                                           |                           |                              |                           |                           |                                         |                | Нал.<br>Безнал.<br>Всего           |
|                |                         |                                           |                           |                              |                           |                           |                                         |                |                                    |
|                |                         |                                           |                           |                              |                           |                           |                                         |                | Остаток, руб                       |
|                |                         |                                           |                           |                              |                           |                           |                                         |                | итого<br>7640,00                   |
|                |                         |                                           |                           |                              |                           |                           |                                         |                |                                    |
|                |                         |                                           |                           |                              |                           |                           |                                         |                |                                    |
| $\langle$      |                         |                                           | Ш                         |                              |                           |                           |                                         | $\rightarrow$  |                                    |
|                |                         |                                           |                           |                              | $0,00/ \wedge$<br>9990,00 | $0,00/ \wedge$<br>2350,00 |                                         |                |                                    |
|                |                         |                                           |                           | Показать легенду             |                           |                           |                                         |                |                                    |
|                | Форма успешно загружена |                                           |                           |                              |                           |                           |                                         |                |                                    |

Рис. 3.1.1. Касса

Касса содержит в себе перечень всех финансовых операций (как приходы, так и расходы) за выбранный период, а также остатки на счетах

Чтобы добавить или изменить операции, используйте кнопки на правой панели кассы.

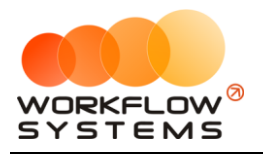

# **Раздел IV. Отчеты**

### <span id="page-29-1"></span><span id="page-29-0"></span>**4.1. Отчет по прибыли**

Чтобы открыть отчет по прибыли, зайдите в Главное меню → «Отчеты» → «Отчет по прибыли» (Рис. 4.1.1 и 4.1.2).

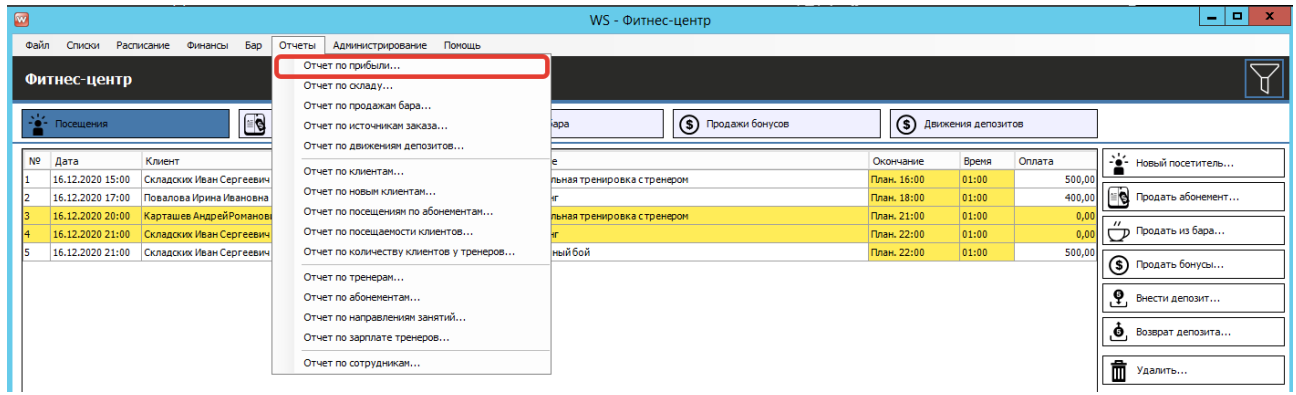

Рис. 5.1.1. Как открыть отчет по прибыли

|                | W WS - Отчёт по прибыли |                       |                    |                          |           |           |                   | п                         | ×              |
|----------------|-------------------------|-----------------------|--------------------|--------------------------|-----------|-----------|-------------------|---------------------------|----------------|
|                |                         |                       |                    |                          |           |           | C <sub>i</sub>    | 2 августа 2019            | $\blacksquare$ |
|                | Отчёт по прибыли        |                       |                    |                          |           |           | <b>Do:</b>        | 2 сентября 2019           | $\blacksquare$ |
|                |                         |                       |                    |                          |           |           |                   | Показать                  |                |
|                |                         | [Bce]<br>$\checkmark$ |                    |                          |           |           |                   |                           |                |
| N <sup>o</sup> | Дата                    | Tип                   | Тип операции       | Контрагент               | Доход     | Расход    | Tип               | <b>Администратор</b>      | Α              |
| 1              | 20.08.2019 10:25        | Расход                | Прочие снятия      | Руководитель             |           |           | 500,00 Наличные*  | Руководитель              |                |
| 2              | 20.08.2019 10:25        | Расход                | Прочие снятия      | Руководитель             |           |           | 300,00 Терминал   | Руководитель              |                |
| з              | 20.08.2019 10:25        | Расход                | Поступление        | ООО Все для спорта       |           |           | 600,00 Наличные   |                           |                |
| 4              | 20.08.2019 10:25        | Расход                | Поступление        | ООО Все для спорта       |           |           | 500,00 Наличные   |                           |                |
| 5              | 20.08.2019 10:25        | Доход                 | Прочие внесения    | Руководитељ              | 500,00    |           | Наличные          | Руководитель              |                |
| 6              | 20.08.2019 10:25        | Доход                 | Прочие внесения    | Руководитель             | 500,00    |           | Наличные*         | Руководитель              |                |
| 7              | 20.08.2019 10:25        | Доход                 | Прочие внесения    | Руководитељ              | 600,00    |           | Терминал          | Руководитель              |                |
| 8              | 20.08.2019 10:25        | Pacxon                | Инкассация         | Руководитељ              |           |           | 300,00 Наличные   | Руководитель              |                |
| l g            | 20.08.2019 10:25        | Pacxon                | Инкассация         | Руководитељ              |           |           | 200,00 Терминал   | Руководитель              |                |
| 10             | 20.08.2019 10:25        | Расход                | Инкассация         | Руководитељ              |           |           | 100,00 Наличные*  | Руководитель              |                |
| 11             | 20.08.2019 10:25        | Расход                | Поступление        | ООО Все для спорта       |           |           | 1 250,00 Наличные |                           |                |
| 12             | 20.08.2019 10:25        | Расход                | Прочие снятия      | Руководитель             |           |           | 200,00 Наличные   | Руководитель              |                |
| 13             | 20.08.2019 10:26        | Доход                 | Покупка абонемента | Карташев Андрей Романов  | 1890,00   |           | Терминал          | Руководитель              |                |
| 14             | 20.08.2019 10:26        | Доход                 | Продажа из бара    | Складских Иван Сергеевич | 360,00    |           | Наличные          | Руководитель              |                |
| 15             | 20.08.2019 10:26        | Доход                 | Продажа из бара    | Повалова Ирина Ивановна  | 450,00    |           |                   | 450: нал 250 Руководитель | v              |
|                |                         |                       |                    |                          | 1890,00   | 0,00      |                   |                           |                |
|                |                         |                       |                    |                          | 21 190,00 | 10 560,00 |                   |                           |                |
|                | Тип оплаты              |                       |                    |                          |           |           |                   | Прибыль                   |                |
| Наличные       |                         |                       |                    |                          |           |           |                   | 2 135,00                  |                |
| Наличные*      |                         |                       |                    |                          |           |           |                   | 3 405,00                  |                |
| Терминал       |                         |                       |                    |                          |           |           |                   | 3 190,00                  |                |
|                |                         |                       |                    |                          |           |           |                   |                           |                |
| <b>MTOFO:</b>  |                         |                       |                    |                          |           |           |                   | 8730.00                   |                |
|                |                         |                       |                    |                          |           |           |                   | Экспорт в Excel           |                |
|                |                         |                       |                    |                          |           |           |                   |                           |                |

Рис. 5.1.2. Отчет по прибыли

Чтобы открыть детализацию, кликните два раза левой кнопкой мыши по ячейке с указанным контрагентом (Рис. 5.1.1.2 ).

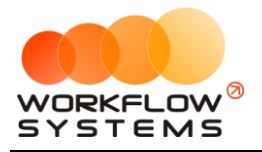

#### <span id="page-30-0"></span>**4.2. Отчет по складу**

Чтобы открыть отчет по складу, зайдите в Главное меню → «Отчеты» → «Отчет по складу» (Рис. 4.2.1 и .2.2).

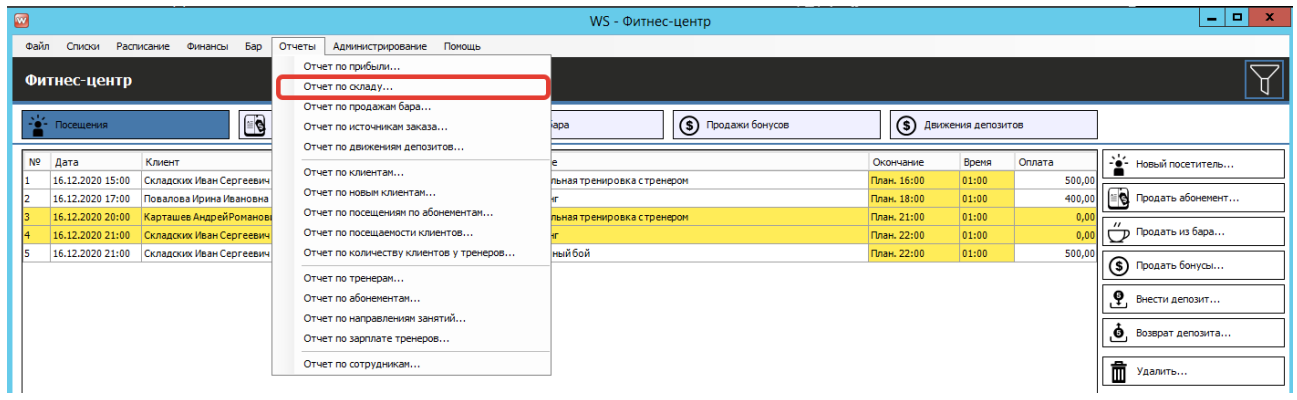

Рис. 4.2.1. Как открыть отчет по складу

| Дата:                         | Отчет по складу<br>⊪<br>2 сентября 2019 г.<br>1 сентября 2019 г. | $\blacksquare$<br>Показать |                      |                          |                    |                    |                      |  |  |  |
|-------------------------------|------------------------------------------------------------------|----------------------------|----------------------|--------------------------|--------------------|--------------------|----------------------|--|--|--|
| N <sup>o</sup>                | Наименование                                                     | Поступило за<br>период     | Продано за<br>период | Инвентариз.<br>за период | Текущий<br>остаток | Сумма<br>остатка   | Прибыль за<br>период |  |  |  |
|                               | Спортивное питание                                               |                            |                      |                          |                    |                    |                      |  |  |  |
|                               | БАД Омега-3                                                      | n                          | $\mathbf{0}$         |                          | 9                  | 450,00             | 0,00                 |  |  |  |
| 3                             | Протеиновый батончик                                             | n                          | $\mathbf{0}$         |                          | 11                 | 550,00             | 0,00                 |  |  |  |
|                               | Шейкер                                                           | n                          | $\mathbf{0}$         |                          | 5                  | 1 250,00           | 0,00                 |  |  |  |
|                               | <b>Напитки</b>                                                   |                            |                      |                          |                    |                    |                      |  |  |  |
|                               | Вода (газ.) 0,5л                                                 | n                          | $\mathbf{0}$         |                          |                    | 60,00              | 0,00                 |  |  |  |
|                               | Вода (не газ.) 0,5л                                              | n                          | $\mathbf{0}$         |                          |                    | 100,00             | 0,00                 |  |  |  |
| 8                             | Энергетик                                                        | n                          | $\mathbf{0}$         |                          | $-2$               | 0.00               | 0,00                 |  |  |  |
| l 9                           | Экипировка                                                       |                            |                      |                          |                    |                    |                      |  |  |  |
| 10                            | Коврик для стретчинга                                            | $\mathbf{0}$               | $\mathbf{0}$         |                          | $\mathbf{0}$       | 0.00               | 0,00                 |  |  |  |
| 11                            | Наколенники                                                      | $\bf{0}$                   | $\mathbf{0}$         |                          | 1                  | 300,00             | 0,00                 |  |  |  |
| 12                            | Перчатки                                                         | $\mathbf{0}$               | $\mathbf{0}$         |                          | 0                  | 0,00               | 0,00                 |  |  |  |
| Общая прибыль за период: 0,00 |                                                                  |                            |                      |                          |                    |                    |                      |  |  |  |
|                               |                                                                  |                            |                      |                          |                    | <b>Распечатать</b> |                      |  |  |  |

Рис. 4.2.2. Отчет по складу

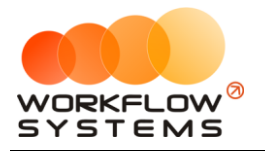

### **4.3. Отчет по продажам из бара**

<span id="page-31-0"></span>Чтобы открыть отчет по [продажам из бара,](#page-18-0) зайдите в Главное меню → «Отчеты» → «Отчет по продажам из бара» (Рис. 4.3.1. и 4.3.2).

| $\blacksquare$ |                |                  |                                     |                                                                                      | WS - Фитнес-центр          |                      |             |                    |        | - [미<br>$\mathbf{x}$       |
|----------------|----------------|------------------|-------------------------------------|--------------------------------------------------------------------------------------|----------------------------|----------------------|-------------|--------------------|--------|----------------------------|
|                | Файл           | Списки           | Расписание<br><b>Bap</b><br>Финансы | Отчеты<br>Администрирование<br>Помощь                                                |                            |                      |             |                    |        |                            |
|                |                | Фитнес-центр     |                                     | Отчет по прибыли<br>Отчет по складу                                                  |                            |                      |             |                    |        |                            |
|                |                | - - Посещения    | $\blacksquare$                      | Отчет по продажам бара<br>Отчет по источникам заказа<br>Отчет по движениям депозитов | apa                        | (\$) Продажи бонусов | ര           | Движения депозитов |        |                            |
|                | N <sup>o</sup> | Дата             | Клиент                              |                                                                                      |                            |                      | Окончание   | Время              | Оплата | - - Новый посетитель       |
|                |                | 16.12.2020 15:00 | Складских Иван Сергеевич            | Отчет по клиентам                                                                    | пьная тренировка стренером |                      | План. 16:00 | 01:00              | 500,00 |                            |
|                |                | 16.12.2020 17:00 | Повалова Ирина Ивановна             | Отчет по новым клиентам                                                              |                            |                      | План. 18:00 | 01:00              | 400,00 | <b>В Продать абонемент</b> |
|                |                | 16.12.2020 20:00 | Карташев Андрей Романові            | Отчет по посещениям по абонементам                                                   | пьная тренировка стренером |                      | План. 21:00 | 01:00              | 0,00   |                            |
|                |                | 16.12.2020 21:00 | Складских Иван Сергеевич            | Отчет по посещаемости клиентов                                                       |                            |                      | План. 22:00 | 01:00              | 0.0    | Продать из бара            |
|                |                | 16.12.2020 21:00 | Складских Иван Сергеевич            | Отчет по количеству клиентов у тренеров                                              | ныйбой                     |                      | План. 22:00 | 01:00              | 500,00 |                            |
|                |                |                  |                                     | Отчет по тренерам                                                                    |                            |                      |             |                    |        | (\$) Продать бонусы        |
|                |                |                  |                                     | Отчет по абонементам                                                                 |                            |                      |             |                    |        | .የ.<br>Внести депозит      |
|                |                |                  |                                     | Отчет по направлениям занятий                                                        |                            |                      |             |                    |        |                            |
|                |                |                  |                                     | Отчет по зарплате тренеров                                                           |                            |                      |             |                    |        | О Возврат депозита         |
|                |                |                  |                                     | Отчет по сотрудникам                                                                 |                            |                      |             |                    |        | 靣<br>Удалить               |

Рис. 4.3.1. Как открыть отчет по продажам из бара

| $\mathbf{w}$   | WS - Отчет по продажам бара<br>$\Box$<br>$\times$ |      |                                              |                      |  |                     |              |  |  |
|----------------|---------------------------------------------------|------|----------------------------------------------|----------------------|--|---------------------|--------------|--|--|
|                | Отчет по продажам бара                            |      | 1 января 2019 г.<br>Дата:                    | ■▼ 28 ноября 2019 г. |  | $\blacksquare$      | Показать     |  |  |
|                | [Bce]<br>$\checkmark$                             |      |                                              |                      |  | [Bce]               | $\checkmark$ |  |  |
| N <sup>o</sup> | Наименование                                      | Цена | Тип оплаты                                   | Количество Итого     |  | Администратор       |              |  |  |
| 1              | Коврик для стретчинга                             |      | 850,00 1105: нал 500; нал* 105; терминал 500 | 1                    |  | 850,00 Руководитель |              |  |  |
| $\overline{2}$ | Перчатки                                          |      | 255,00 1105: нал 500; нал* 105; терминал 500 | 1                    |  | 255,00 Руководитель |              |  |  |
| з              | Шейкер                                            |      | 450,00 450: нал 250; бонус 200               | $\mathbf{1}$         |  | 450,00 Руководитель |              |  |  |
| 4              | Энергетик                                         |      | 120,00 Наличные                              | 3                    |  | 360,00 Руководитель |              |  |  |
|                |                                                   |      |                                              |                      |  |                     |              |  |  |
|                | Тип оплаты                                        |      |                                              |                      |  | Сумма               |              |  |  |
| Наличные       |                                                   |      |                                              |                      |  |                     | 1 110,00     |  |  |
| Наличные*      |                                                   |      |                                              |                      |  |                     | 105,00       |  |  |
| Терминал       |                                                   |      |                                              |                      |  |                     | 500,00       |  |  |
| итого:         |                                                   |      |                                              |                      |  |                     | 1715,00      |  |  |
|                |                                                   |      |                                              |                      |  | <b>Распечатать</b>  |              |  |  |
|                | Команда успешно выполнена                         |      |                                              |                      |  |                     |              |  |  |

Рис. 4.3.2. Отчет по продажам из бара

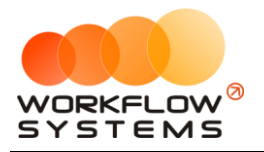

#### <span id="page-32-0"></span>**4.4. Отчет по источникам заказа**

Чтобы открыть отчет по источника заказа, зайдите в Главное меню → «Отчеты» → «Отчет по источника заказа» (Рис. 4.4.1 и 4.4.2).

| ⊡              |                  |                                     |                                         | WS - Фитнес-центр           |                      |             |                         |        | - 0<br>$\mathbf{x}$        |  |
|----------------|------------------|-------------------------------------|-----------------------------------------|-----------------------------|----------------------|-------------|-------------------------|--------|----------------------------|--|
| Файл           | Списки           | <b>Bap</b><br>Расписание<br>Финансы | Отчеты<br>Администрирование<br>Помощь   |                             |                      |             |                         |        |                            |  |
|                |                  |                                     | Отчет по прибыли                        |                             |                      |             |                         |        |                            |  |
|                | Фитнес-центр     |                                     | Отчет по складу                         |                             |                      |             |                         |        |                            |  |
|                |                  |                                     | Отчет по продажам бара                  |                             |                      |             |                         |        |                            |  |
|                | - - Посещения    | $\Box$                              | Отчет по источникам заказа              | apa                         | (\$) Продажи бонусов |             | (\$) Движения депозитов |        |                            |  |
|                |                  |                                     | Отчет по движениям депозитов            |                             |                      |             |                         |        |                            |  |
| N <sup>o</sup> | Дата             | Клиент                              | Отчет по клиентам                       |                             |                      | Окончание   | Время                   | Оплата | - - • Новый посетитель     |  |
|                | 16.12.2020 15:00 | Складских Иван Сергеевич            | Отчет по новым клиентам                 | пьная тренировка с тренером |                      | План. 16:00 | 01:00                   | 500,00 |                            |  |
|                | 16.12.2020 17:00 | Повалова Ирина Ивановна             | Отчет по посещениям по абонементам      |                             |                      | План. 18:00 | 01:00                   | 400,00 | <b>В</b> Продать абонемент |  |
|                | 16.12.2020 20:00 | Карташев Андрей Романові            |                                         | пьная тренировка стренером  |                      | План. 21:00 | 01:00                   | 0.00   |                            |  |
|                | 16.12.2020 21:00 | Складских Иван Сергеевич            | Отчет по посещаемости клиентов          |                             |                      | План. 22:00 | 01:00                   | 0.0(   | Продать из бара            |  |
|                | 16.12.2020 21:00 | Складских Иван Сергеевич            | Отчет по количеству клиентов у тренеров | ныйбой                      |                      | План. 22:00 | 01:00                   | 500,00 | (\$) Продать бонусы        |  |
|                |                  |                                     | Отчет по тренерам                       |                             |                      |             |                         |        |                            |  |
|                |                  |                                     | Отчет по абонементам                    |                             |                      |             |                         |        | .Ϋ<br>Внести депозит       |  |
|                |                  |                                     | Отчет по направлениям занятий           |                             |                      |             |                         |        |                            |  |
|                |                  |                                     | Отчет по зарплате тренеров              |                             |                      |             |                         |        | O,<br>Возврат депозита     |  |
|                |                  |                                     | Отчет по сотрудникам                    |                             |                      |             |                         |        | 而<br>Удалить               |  |
|                |                  |                                     |                                         |                             |                      |             |                         |        |                            |  |

Рис. 4.4.1. Как открыть отчет по источника заказа

|                | WS - Отчёт по источникам заказа |              |                | - |                    | $\Box$ | $\times$ |
|----------------|---------------------------------|--------------|----------------|---|--------------------|--------|----------|
|                | Отчёт по источникам заказа      |              | C <sub>z</sub> |   | ○ 01 января 2019   |        | $\Box$   |
|                |                                 |              | $\Box$         |   | 2019 В ноября 2019 |        | ⊞▼       |
|                |                                 |              |                |   | Показать           |        |          |
| N <sup>o</sup> | Источник                        | Количество   |                |   |                    |        |          |
| 1              | Реклама по радио                | $\mathbf{1}$ |                |   |                    |        |          |
| 2              | От постоянных клиентов          | 1            |                |   |                    |        |          |
| Iз             | Реклама в интернете             | $\mathbf 1$  |                |   |                    |        |          |
|                |                                 |              |                |   |                    |        |          |
|                |                                 |              |                |   |                    |        |          |
|                | Команда успешно выполнена       |              |                |   |                    |        |          |

Рис. 54.4.2. Отчет по источника заказа

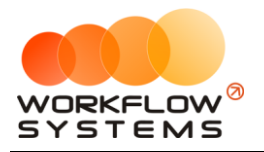

#### <span id="page-33-0"></span>**4.5. Отчет по движениям депозитов**

Чтобы открыть отчет по движениям [депозитов,](#page-19-1) зайдите в Главное меню → «Отчеты» → «Отчет по остаткам депозитов» (Рис. 4.5.1 и 4.5.2).

| ⊡              |                  |                                     |                                         | WS - Фитнес-центр           |                      |             |                         |        | $  x$                      |
|----------------|------------------|-------------------------------------|-----------------------------------------|-----------------------------|----------------------|-------------|-------------------------|--------|----------------------------|
| Файл           | Списки           | <b>Bap</b><br>Расписание<br>Финансы | Отчеты<br>Администрирование<br>Помощь   |                             |                      |             |                         |        |                            |
|                |                  |                                     | Отчет по прибыли                        |                             |                      |             |                         |        |                            |
|                | Фитнес-центр     |                                     | Отчет по складу                         |                             |                      |             |                         |        |                            |
|                |                  |                                     | Отчет по продажам бара                  |                             |                      |             |                         |        |                            |
|                | - - Посещения    | $\Box$                              | Отчет по источникам заказа              | apa                         | (\$) Продажи бонусов |             | (\$) Движения депозитов |        |                            |
|                |                  |                                     | Отчет по движениям депозитов            |                             |                      |             |                         |        |                            |
| N <sup>o</sup> | Дата             | Клиент                              | Отчет по клиентам                       |                             |                      | Окончание   | Время                   | Оплата | - - • Новый посетитель     |
|                | 16.12.2020 15:00 | Складских Иван Сергеевич            | Отчет по новым клиентам                 | пьная тренировка с тренером |                      | План. 16:00 | 01:00                   | 500,00 |                            |
|                | 16.12.2020 17:00 | Повалова Ирина Ивановна             | Отчет по посещениям по абонементам      |                             |                      | План. 18:00 | 01:00                   | 400,00 | <b>В</b> Продать абонемент |
|                | 16.12.2020 20:00 | Карташев Андрей Романові            | Отчет по посещаемости клиентов          | пьная тренировка стренером  |                      | План. 21:00 | 01:00                   | 0.00   | Продать из бара            |
|                | 16.12.2020 21:00 | Складских Иван Сергеевич            |                                         |                             |                      | План. 22:00 | 01:00                   | 0.0(   |                            |
|                | 16.12.2020 21:00 | Складских Иван Сергеевич            | Отчет по количеству клиентов у тренеров | ныйбой                      |                      | План. 22:00 | 01:00                   | 500,00 | (\$) Продать бонусы        |
|                |                  |                                     | Отчет по тренерам                       |                             |                      |             |                         |        |                            |
|                |                  |                                     | Отчет по абонементам                    |                             |                      |             |                         |        | .Ϋ<br>Внести депозит       |
|                |                  |                                     | Отчет по направлениям занятий           |                             |                      |             |                         |        |                            |
|                |                  |                                     | Отчет по зарплате тренеров              |                             |                      |             |                         |        | O,<br>Возврат депозита     |
|                |                  |                                     | Отчет по сотрудникам                    |                             |                      |             |                         |        | 而<br>Удалить               |
|                |                  |                                     |                                         |                             |                      |             |                         |        |                            |

Рис. 4.5.1. Как открыть отчет по движениям депозитов

| $\bullet$      |                              |                | WS - Отчет по движениям депозитов |                                                                                  | $\mathbf x$<br>$\Box$<br>-                                                               |
|----------------|------------------------------|----------------|-----------------------------------|----------------------------------------------------------------------------------|------------------------------------------------------------------------------------------|
|                | Отчет по движениям депозитов |                |                                   |                                                                                  | С: 1 декабря 2020<br>$\blacksquare$<br>$\blacksquare$<br>По: 16 декабря 2020<br>Показать |
|                | [Bce]<br>v                   |                |                                   |                                                                                  |                                                                                          |
| N <sup>o</sup> | Клиент                       | Дата           | Описание                          | Приход                                                                           | Расход                                                                                   |
| I.             | Складских Иван Сергеевич     | 16.12.20 03:12 |                                   | 1 000,00                                                                         |                                                                                          |
|                |                              |                |                                   | $\begin{array}{c c} & 0.00 / \hline \hline 0.000,00 & \hline \hline \end{array}$ | $\frac{0,00}{0,00}$ $\sqrt{\sim}$                                                        |
|                |                              |                |                                   |                                                                                  |                                                                                          |
|                |                              |                |                                   |                                                                                  | Экспорт в Excel                                                                          |
|                | Форма успешно загружена      |                |                                   |                                                                                  |                                                                                          |

Рис. 4.5.2. Отчет по движениям депозитов

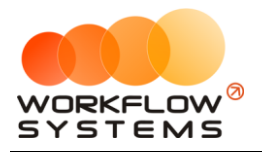

#### **4.6. Отчет по клиенту**

<span id="page-34-0"></span>Отчет показывает общую сумму, на которую были оказаны [клиентам](#page-12-1) услуги, за выбранный период.

Чтобы открыть отчет по клиенту, зайдите в Главное меню → «Отчеты» → «Отчет по клиентам» (Рис. 4.6.1 и 4.6.2).

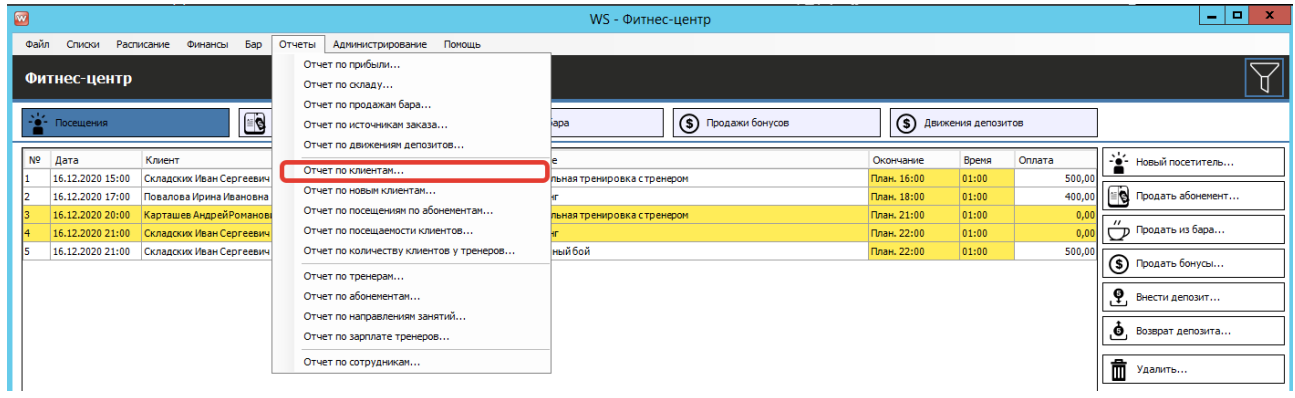

#### Рис. 4.6.1. Как открыть отчет по клиентам

| $\blacksquare$ |                |                                   |                  |                       | WS - Отчет по клиентам         |                           |                     | Ξ               | ×                       |
|----------------|----------------|-----------------------------------|------------------|-----------------------|--------------------------------|---------------------------|---------------------|-----------------|-------------------------|
|                |                |                                   |                  |                       |                                |                           | C: 16               | ноября 2020     | $\blacksquare$          |
|                |                | Отчет по клиентам                 |                  |                       |                                |                           | По: 16 декабря 2020 |                 | $\overline{\mathbb{R}}$ |
|                |                |                                   |                  |                       |                                |                           |                     | Показать        |                         |
|                |                | <b>Не выбрано</b><br>$\checkmark$ |                  | [Bce]<br>$\checkmark$ |                                |                           |                     |                 |                         |
|                | N <sup>o</sup> | Клиент                            | Дата             | Действие              | Описание                       | Оплата                    | Cuer                |                 |                         |
|                | $\mathbf{1}$   | Складских Иван Сергеевич          | 16.12.2020 3:12  | Покупка абонемента    | [1] Стретчинг (вечер)          |                           | 2 700,00 Наличные   |                 |                         |
|                | $\overline{2}$ | Повалова Ирина Ивановна           | 16.12.2020 3:12  | Покупка абонемента    | [1]Рукопашный бой              |                           | 1 500,00 Наличные   |                 |                         |
|                | 3              | Карташев Андрей Романович         | 16.12.2020 3:12  | Покупка абонемента    | [1] Тренажерный зал            |                           | 1 890,00 Наличные   |                 |                         |
|                | 4              | Складских Иван Сергеевич          | 16.12.2020 3:12  | Покупка избара        | Энергетик                      |                           | 360,00 Бонус        |                 |                         |
|                | 5              | Повалова Ирина Ивановна           | 16.12.2020 3:12  | Покупка избара        | Шейкер                         |                           | 450,00 Наличные     |                 |                         |
|                | 6              | Карташев Андрей Романович         | 16.12.2020 3:12  | Покупка избара        | Коврик для стретчинга; Перчатк |                           | 1 105,00 Наличные   |                 |                         |
|                | 7              | Складских Иван Сергеевич          | 16.12.2020 15:00 | Разовое посещение     | Персональная тренировка стрен  |                           | 500,00 Наличные     |                 |                         |
|                | 8              | Повалова Ирина Ивановна           | 16.12.2020 17:00 | Разовое посешение     | Стретчинг                      |                           | 400,00 Наличные     |                 |                         |
|                | q              | Складских Иван Сергеевич          | 16.12.2020 21:00 | Разовое посещение     | Рукопашный бой                 |                           | 500,00 Наличные     |                 |                         |
|                |                |                                   |                  |                       |                                |                           |                     |                 |                         |
|                |                |                                   |                  |                       |                                | $0,00/ \wedge$<br>9405,00 |                     |                 |                         |
|                | Счет           |                                   |                  |                       |                                |                           | Сумма               |                 |                         |
|                | Наличные       |                                   |                  |                       |                                |                           |                     |                 | 9 045,00                |
|                |                | Наличные*                         |                  |                       |                                |                           |                     |                 | 0,00                    |
|                | Терминал       |                                   |                  |                       |                                |                           |                     |                 | 0,00                    |
|                |                |                                   |                  |                       |                                |                           |                     |                 |                         |
|                | итого:         |                                   |                  |                       |                                |                           |                     |                 | 9 405,00                |
|                |                |                                   |                  |                       |                                |                           |                     | Экспорт в Excel |                         |
|                |                | Форма успешно загружена           |                  |                       |                                |                           |                     |                 | .::I                    |

Рис. 4.6.2. Отчет по клиентам

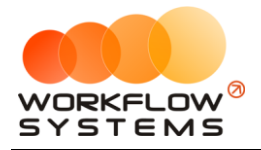

#### <span id="page-35-0"></span>**4.7. Отчет по новым клиентам**

Чтобы открыть отчет по новым клиентам, зайдите в Главное меню → «Отчеты» → «Отчет по новым клиентам» (Рис. 5.7.1 и 5.7.2).

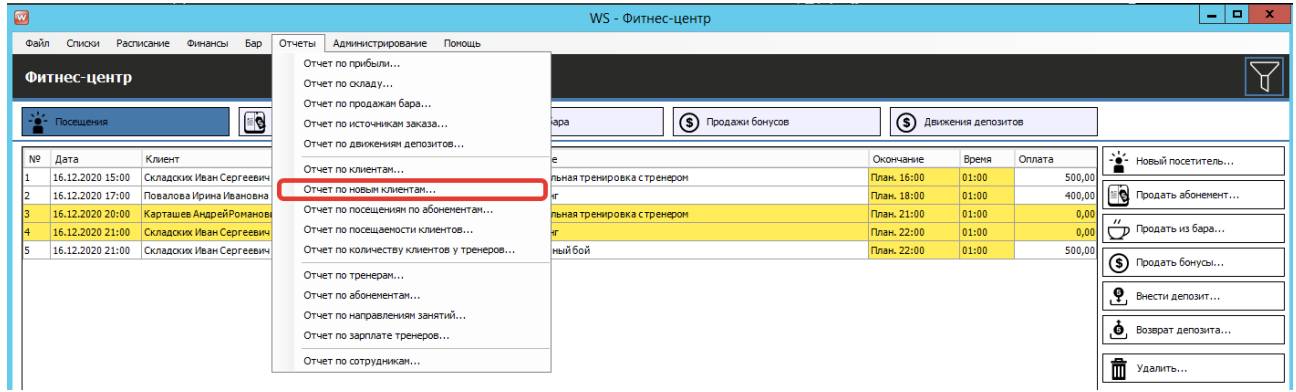

Рис. 5.7.1.1. Как открыть отчет по новым клиентам

|                |                              |                       |                              |                                                            | Показать                           |  |
|----------------|------------------------------|-----------------------|------------------------------|------------------------------------------------------------|------------------------------------|--|
|                |                              | [Bce]<br>$\checkmark$ |                              |                                                            |                                    |  |
| N <sup>o</sup> | Клиент                       | Тренер                | Дата<br>первого<br>посещения | <b>T</b> <sub>M</sub> <sub>n</sub><br>первого<br>посещения | Количество<br>посещений<br>занятий |  |
| 1              | Карташев Андрей Романович(3) |                       |                              | 20.08.2019 10:26 Покупка избара                            | $\overline{2}$                     |  |
| 2              | Повалова Ирина Ивановна(2)   |                       |                              | 20.08.2019 10:26 Покупка абонем                            | $\overline{2}$                     |  |
| 3              | Сертификат(4)                |                       |                              | 26.08.2019 12:12 Покупка абонем                            | 1                                  |  |
| 4              | Складских Иван Сергеевич(1)  |                       |                              | 20.08.2019 10:26 Покупка избара                            | 3                                  |  |
|                |                              |                       |                              |                                                            |                                    |  |
|                |                              |                       |                              |                                                            |                                    |  |

Рис. 5.7.1.2. Отчет по новым клиентам

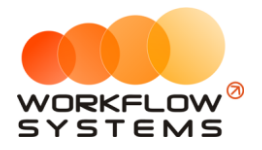

# <span id="page-36-0"></span>**4.8. Отчет по абонементам**

Чтобы открыть отчет по [абонементам,](#page-8-0) зайдите в Главное меню → «Отчеты» → «Отчет по абонементам» (Рис. 4.8.1 и 4.8.2).

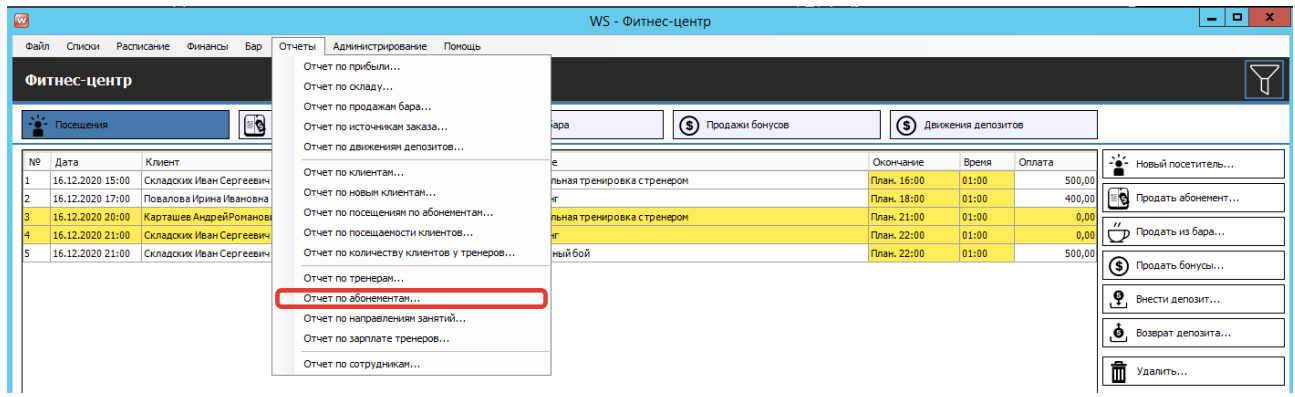

Рис. 4.8.1. Как открыть отчет по абонементам

|                | WS - Отчёт по абонементам                 |              |           |                |                 | □        | ×         |
|----------------|-------------------------------------------|--------------|-----------|----------------|-----------------|----------|-----------|
|                |                                           |              | C:        |                | 2 августа 2019  |          | §∽        |
|                | Отчёт по абонементам                      |              | Tlo:      |                | 2 сентября 2019 | Показать | ▦▾        |
| N <sup>o</sup> | Абонемент                                 | Продано      | Посещений |                | Сумма           |          |           |
| 1              | Персональные занятия с тренером [День, 8] | 0            |           | 0              |                 |          | 0,00      |
| 2              | Рукопашный бой [День, 10]                 | 1            |           | 2              |                 |          | 1500,00   |
| 3              | Стретчинг (вечер) [Вечер, 12]             | 2            |           | 4              |                 |          | 5700,00   |
| 4              | Стретчинг(утро) [Утро", 12]               | $\mathbf{0}$ |           | 0              |                 |          | 0,00      |
| 5              | Тренажерный зал [Любое время, 8]          | 0            |           | 0              |                 |          | 0,00      |
| 6              | Тренажерный зал [Любое время, 12]         | 2            |           | $\overline{2}$ |                 |          | 3 675,00  |
| 7              | Фитнес-женский [Любое время, 12]          | 0            |           | 0              |                 |          | 0,00      |
| 8              | Фитнес-мужской [Любое время, 12]          | $\mathbf{0}$ |           | 0              |                 |          | 0,00      |
|                |                                           |              |           |                |                 |          |           |
|                |                                           |              |           |                |                 |          |           |
|                |                                           |              |           |                |                 |          |           |
|                |                                           |              |           |                |                 |          |           |
|                |                                           |              |           |                |                 |          |           |
|                |                                           |              |           |                |                 |          |           |
|                |                                           | 51           |           | 8              |                 |          | 10 875,00 |
|                |                                           |              |           |                |                 |          |           |
|                |                                           |              |           |                | Экспорт в Excel |          |           |
|                | Форма успешно загружена                   |              |           |                |                 |          |           |

Рис. 4.8.2. Отчет по абонементам

#### <span id="page-36-1"></span>**4.9. Отчеты по посещаемости**

Чтобы открыть отчеты по [посещаемости,](#page-15-0) зайдите в Главное меню → «Отчеты» → «Отчет по посещаемости клиентов» или «Отчет по посещениям по абонементам» (Рис. 4.9.1 и 4.9.2).

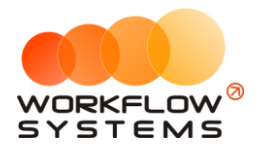

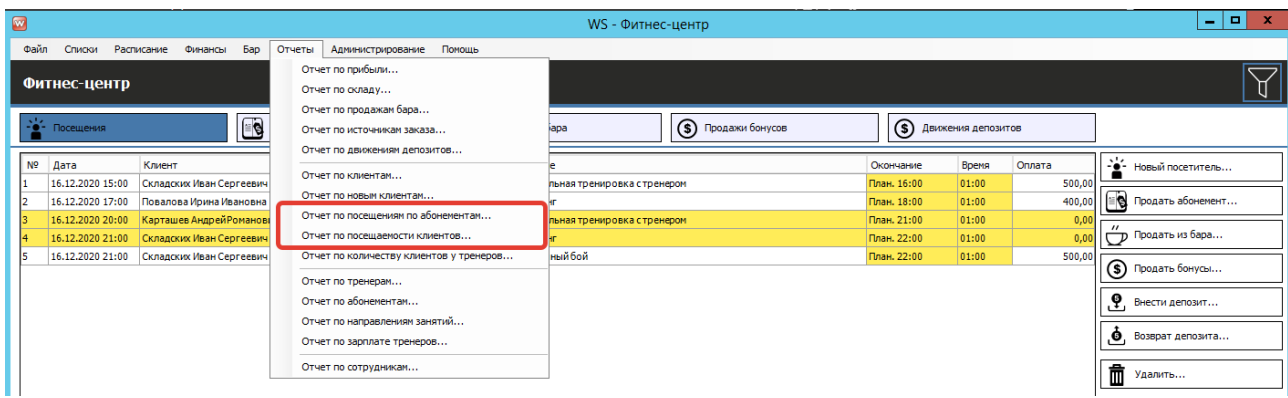

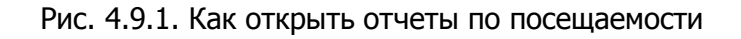

| $\blacksquare$ |                |                                |     | WS - Отчет по посещаемости клиентов |                           |                              |                                          | $\Box$<br>x<br>۰             |
|----------------|----------------|--------------------------------|-----|-------------------------------------|---------------------------|------------------------------|------------------------------------------|------------------------------|
|                |                | Отчет по посещаемости клиентов |     |                                     |                           |                              | С: 16 ноября 2020<br>По: 16 декабря 2020 | $\Box$<br>$\Box$<br>Показать |
|                |                | [Bce]<br>$\checkmark$          |     |                                     |                           |                              |                                          |                              |
|                |                |                                |     |                                     |                           |                              | Не нулевые                               |                              |
|                | N <sup>o</sup> | Клиент                         | Тип | Абонемент                           | Дата первого<br>посещения | Дата последнего<br>посещения | Количество<br>посешений                  | Средняя<br>посещаемость      |
|                | 1              | Карташев АндрейРоманович(4)    |     | По абонементу Тренажерный зал[1]    | 16.12.2020 20:00          | 16.12.2020 20:00             | $\mathbf{1}$                             | 0,00                         |
|                | $\overline{2}$ | Повалова Ирина Ивановна(3)     |     |                                     |                           |                              | $\bullet$                                |                              |
|                | l3             | Складских Иван Сергеевич(2)    |     | По абонементу Стретчинг (вечер)[1]  | 16.12.2020 21:00          | 16.12.2020 21:00             | 1                                        | 0,00                         |
|                |                |                                |     |                                     |                           |                              | $0,00$ / $\land$<br>$2,00$ $\vee$        |                              |
|                |                |                                |     |                                     |                           |                              | Экспорт в Excel                          |                              |
|                |                | Форма успешно загружена        |     |                                     |                           |                              |                                          | ж                            |

Рис. 4.9.2. Отчет по посещаемости клиентов

#### <span id="page-37-0"></span>**4.10. Отчет по количеству клиентов у тренеров**

Чтобы открыть отчет по количеству клиентов у тренеров, зайдите в Главное меню  $\rightarrow$ «Отчеты»  $\rightarrow$  «Отчет по количеству клиентов у тренеров» (Рис. 4.10.1 и 4.10.2).

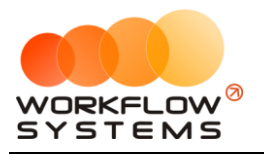

| $\blacksquare$ |                |                  |                                  |        |                                                                                      | WS - Фитнес-центр          |                      |             |                               |        |   | юI<br>÷.                              | $\mathbf{x}$ |
|----------------|----------------|------------------|----------------------------------|--------|--------------------------------------------------------------------------------------|----------------------------|----------------------|-------------|-------------------------------|--------|---|---------------------------------------|--------------|
|                | Файл           | Списки           | Расписание Финансы<br><b>Bap</b> | Отчеты | Администрирование<br>Помощь                                                          |                            |                      |             |                               |        |   |                                       |              |
|                |                | Фитнес-центр     |                                  |        | Отчет по прибыли<br>Отчет по складу                                                  |                            |                      |             |                               |        |   |                                       |              |
|                |                | -е- Посещения    | $\blacksquare$                   |        | Отчет по продажам бара<br>Отчет по источникам заказа<br>Отчет по движениям депозитов | lapa                       | (\$) Продажи бонусов |             | <b>(S)</b> Движения депозитов |        |   |                                       |              |
|                | N <sup>o</sup> | Дата             | Клиент                           |        | Отчет по клиентам                                                                    |                            |                      | Окончание   | Время                         | Оплата |   | г - 2 <sup>1</sup> 2 Новый посетитель |              |
|                |                | 16.12.2020 15:00 | Складских Иван Сергеевич         |        |                                                                                      | пьная тренировка стренером |                      | План. 16:00 | 01:00                         | 500,00 |   |                                       |              |
|                |                | 16.12.2020 17:00 | Повалова Ирина Ивановна          |        | Отчет по новым клиентам                                                              |                            |                      | План. 18:00 | 01:00                         | 400,00 |   | <b>≝© Продать абонемент</b>           |              |
|                |                | 16.12.2020 20:00 | Карташев Андрей Романові         |        | Отчет по посещениям по абонементам                                                   | пьная тренировка стренером |                      | План. 21:00 | 01:00                         | 0,00   |   |                                       |              |
|                |                | 16.12.2020 21:00 | Складских Иван Сергеевич         |        | Отчет по посещаемости клиентов                                                       |                            |                      | План. 22:00 | 01:00                         | 0.0(   |   | Продать из бара                       |              |
|                |                | 16.12.2020 21:00 | Складских Иван Сергеевич         |        | Отчет по количеству клиентов у тренеров                                              | ный бой                    |                      | План. 22:00 | 01:00                         | 500,00 |   |                                       |              |
|                |                |                  |                                  |        | Отчет по тренерам                                                                    |                            |                      |             |                               |        |   | (5) Продать бонусы                    |              |
|                |                |                  |                                  |        | Отчет по абонементам                                                                 |                            |                      |             |                               |        |   | • Внести депозит                      |              |
|                |                |                  |                                  |        | Отчет по направлениям занятий                                                        |                            |                      |             |                               |        |   | Возврат депозита                      |              |
|                |                |                  |                                  |        | Отчет по зарплате тренеров                                                           |                            |                      |             |                               |        |   |                                       |              |
|                |                |                  |                                  |        | Отчет по сотрудникам                                                                 |                            |                      |             |                               |        | 面 | Удалить                               |              |

Рис. 4.10.1. Как открыть отчет по количеству клиентов у тренеров

|                | Отчёт по количеству клиентов у тренеров |                     | Tlo:           | 4 сентября 2019<br>Показать | $\Box$ |
|----------------|-----------------------------------------|---------------------|----------------|-----------------------------|--------|
| N <sup>o</sup> | Тренер                                  | Количество клиентов |                | Количество посещений        |        |
| 1              | Каравайкин Роман Николаевич             |                     | 0              |                             |        |
| 2              | Коновалова Ольга Павловна               |                     |                |                             |        |
| з              | Пигасов Константин Николаевич           |                     |                |                             |        |
| 4              | Полетов Валентин Константинович         |                     | $\mathbf{0}$   |                             |        |
| 5              | Пулькин Андрей Валерьевич               |                     | $\overline{2}$ |                             |        |
|                |                                         |                     |                |                             |        |
|                |                                         |                     | 4              |                             |        |

Рис. 4.10.2. Отчет по количеству клиентов у тренеров

## <span id="page-38-0"></span>**4.11. Отчет по тренерам**

Чтобы открыть отчет по [тренерам,](#page-3-3) зайдите в Главное меню → «Отчеты» → «Отчет по тренерам» (Рис. 4.11.1 и 4.11.2).

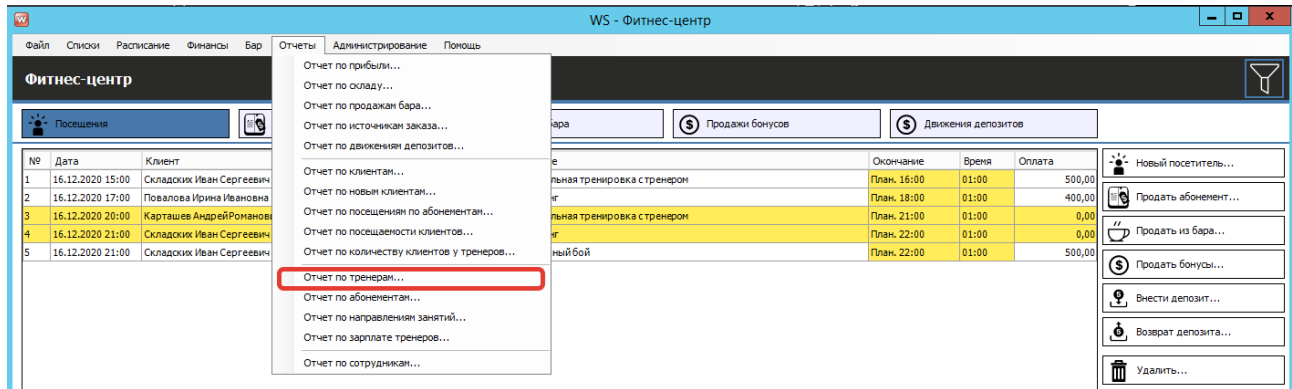

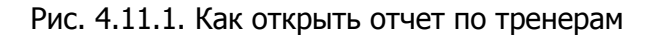

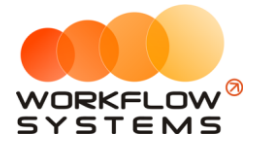

|                | Отчёт по тренерам   |                                                |                         |                                                                         | 2 сентября 2019<br><b>Do:</b> |          | $\blacksquare$ |
|----------------|---------------------|------------------------------------------------|-------------------------|-------------------------------------------------------------------------|-------------------------------|----------|----------------|
|                |                     |                                                |                         |                                                                         |                               | Показать |                |
|                |                     |                                                | [Bce]                   | $\vee$ [Bce]                                                            | $\vee$ [Bce]                  |          | $\checkmark$   |
| N <sup>o</sup> | Лата                | <b>Ban</b>                                     | Tun                     | Направление занятия                                                     | Тренер                        |          |                |
| 1              | 31.08.2019 12:15:44 | Зал боевых искусств                            | Pasonoe                 | Рукопашный бой                                                          | Пулькин Андрей Валерьевич     |          |                |
| 2              | 29.08.2019 10:12:12 | Зал для фитнеса и стре По абонементу Стретчинг |                         |                                                                         | Коновалова Ольга Павловна     |          |                |
| з              | 26.08.2019 17:00:00 | Зал боевых искусств                            |                         | По абонементу Рукопашный бой                                            | Пулькин Андрей Валерьевич     |          |                |
| 4              | 26.08.2019 17:00:00 | Тренажерный зал                                |                         | По абонементу Персональная тренировка стре Пигасов Константин Николаеви |                               |          |                |
| 5              | 26.08.2019 15:53:37 | Тренажерный зал                                | По абонементу Стретчинг |                                                                         | Коновалова Ольга Павловна     |          |                |
| 6              | 21.08.2019 18:00:00 | Зал для фитнеса и стре По абонементу Стретчинг |                         |                                                                         | Коновалова Ольга Павловна     |          |                |
| 7              | 20.08.2019 18:00:00 | Зал для фитнеса и стре По абонементу Стретчинг |                         |                                                                         | Коновалова Ольга Павловна     |          |                |
| 8              | 20.08.2019 18:00:00 | Зал для фитнеса и стре Разовое                 |                         | Стретчинг                                                               | Коновалова Ольга Павловна     |          |                |
| <b>g</b>       | 20.08.2019 14:00:00 | Зал боевых искусств                            |                         | По абонементу Рукопашный бой                                            | Пулькин Андрей Валерьевич     |          |                |
| 10             | 20.08.2019 14:00:00 | Зал боевых искусств                            | Разовое                 | Рукопашный бой                                                          | Пулькин Андрей Валерьевич     |          |                |
| 11             | 20.08.2019 12:00:00 | Тренажерный зал                                |                         | По абонементу Персональная тренировка стре Пигасов Константин Николаеви |                               |          |                |

Рис. 4.11.2. Отчет по тренерам

#### <span id="page-39-0"></span>**4.12. Отчет по направлениям занятий**

Чтобы открыть отчет по [направлениям занятий,](#page-4-0) зайдите в Главное меню → «Отчеты»  $\rightarrow$  «Отчет по направлениям занятий (Рис. 4.12.1 и 4.12.2).

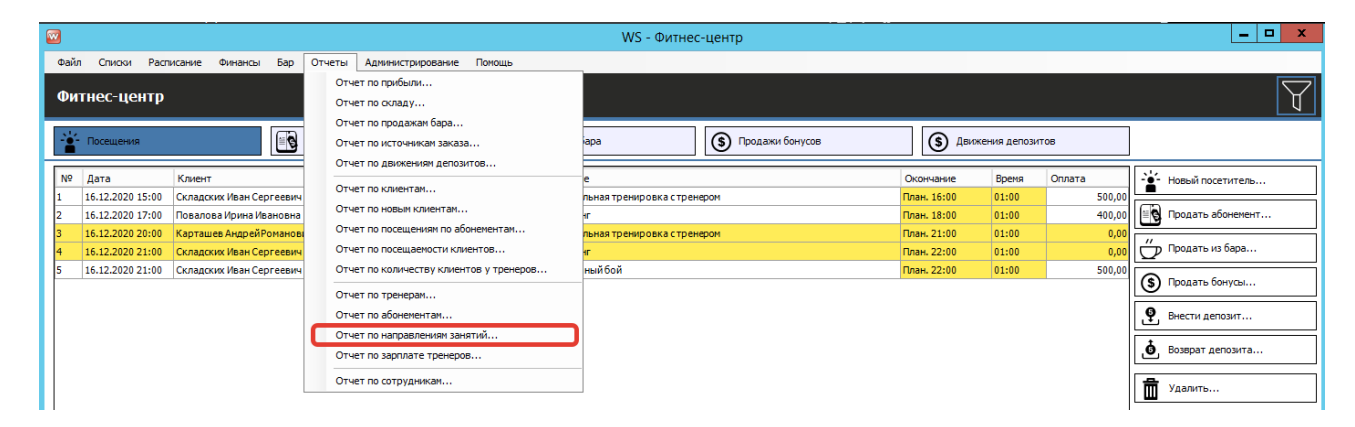

Рис. 4.12.1. Как открыть отчет по направлениям занятий

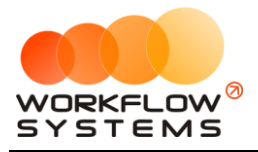

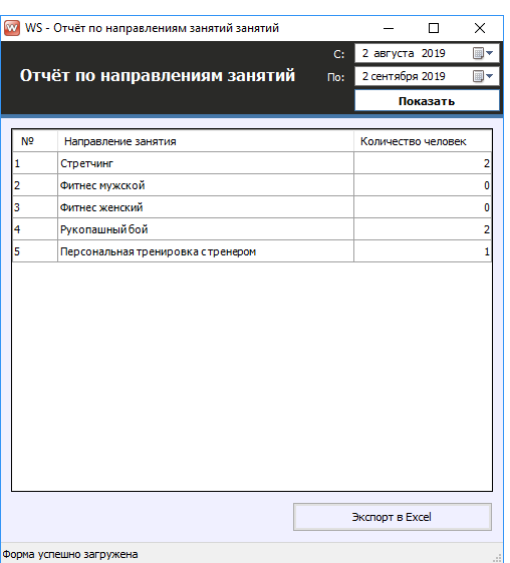

Рис. 4.12.2. Отчет по направлениям занятий

#### <span id="page-40-0"></span>**4.13. Отчет по зарплате тренеров**

Чтобы открыть отчет по зарплате <u>тренеров</u>, зайдите в Главное меню → «Отчеты» → «Отчет по зарплате тренеров (Рис. 4.13.1 и 4.13.2).

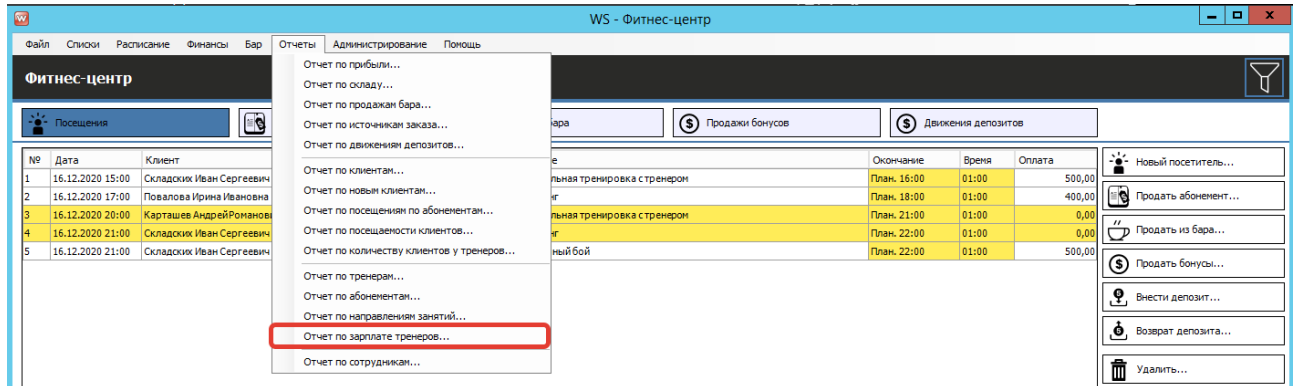

Рис. 4.13.1. Как открыть отчет по зарплате тренеров

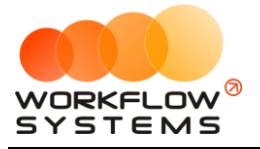

|                | Отчёт по зарплате тренеров      |                          |                         |                         |                                 | C <sub>i</sub><br>31 августа 2019<br>Tlo: | $\blacksquare$<br>1 августа 2019<br>$\blacksquare$<br>Показать |
|----------------|---------------------------------|--------------------------|-------------------------|-------------------------|---------------------------------|-------------------------------------------|----------------------------------------------------------------|
| N <sup>o</sup> | Тренер                          | Занятий по<br>абонементу | Занятий<br>разовых      | Занятий<br><b>BCEFO</b> | 30 <sub>no</sub><br>абонементам | 31 sa<br>разовые<br>занятия               | ЗП всего                                                       |
| 1              | Каравайкин Роман Николаевич     | $\mathbf{0}$             | $\mathbf{0}$            | O                       | 0,00                            | 0,00                                      | 0,00                                                           |
|                | Коновалова Ольга Павловна       | 3                        | 1                       | 4                       | 1 500,00                        | 250,00                                    | 1750,00                                                        |
|                | Пигасов Константин Николаевич   | 2                        | $\mathbf{0}$            | $\overline{2}$          | 2 000,00                        | 0,00                                      | 2 000,00                                                       |
|                | Полетов Валентин Константинович | $\mathbf{0}$             | $\mathbf{0}$            | O                       | 0,00                            | 0,00                                      | 0,00                                                           |
|                | Пулькин Андрей Валерьевич       | 3                        | 1                       | 4                       | 1 300,00                        | 250,00                                    | 1550,00                                                        |
| 6              | Bcero:                          | 8                        | $\overline{\mathbf{2}}$ | 10                      | 4 800,00                        | 500,00                                    | 5 300,00                                                       |
|                |                                 |                          |                         |                         |                                 |                                           |                                                                |
|                |                                 |                          |                         |                         |                                 |                                           |                                                                |

Рис. 4.13.2. Отчет по зарплате тренеров

# <span id="page-41-0"></span>**4.14. Отчет по сотрудникам**

Чтобы открыть отчет по сотрудникам, зайдите в Главное меню → «Отчеты» → «Отчет по сотрудникам(Рис. 4.14.1 и 4.14.2).

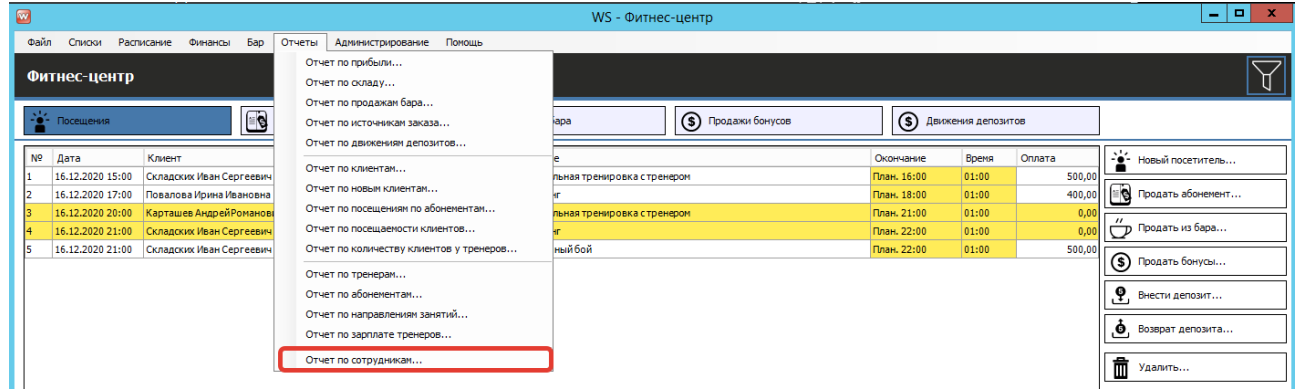

Рис. 4.14.1. Как открыть отчет по сотрудникам

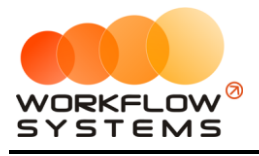

|                | Отчёт по сотрудникам            | C <sub>i</sub> | 2 августа 2019<br>2 сентября 2019 | ⊪<br>$\blacksquare$ |
|----------------|---------------------------------|----------------|-----------------------------------|---------------------|
|                |                                 | По:            | Показать                          |                     |
|                |                                 |                |                                   |                     |
| N <sup>o</sup> | Сотрудник                       | Должность      | Смен                              | Часов               |
| 1              | Администратор                   | Администратор  | 0                                 |                     |
| 2              | Руководитель                    | Администратор  | 1                                 |                     |
| з              | Каравайкин РоманНиколаевич      | Тренер         | 1                                 |                     |
| 4              | Коновалова Ольга Павловна       | Тренер         | 1                                 |                     |
| s              | Пигасов Константин Николаевич   | Тренер         | 1                                 |                     |
| 6              | Полетов Валентин Константинович | Тренер         | 1                                 |                     |
| 7              | Пулькин Андрей Валерьевич       | Тренер         | 1                                 |                     |
|                |                                 |                |                                   |                     |
|                |                                 |                |                                   |                     |

Рис. 4.14.2. Отчет по сотрудникам

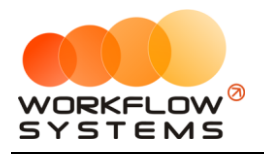

# **V. Пользователи**

### <span id="page-43-1"></span><span id="page-43-0"></span>**5.1. Список пользователей программы**

Чтобы заполнить список пользователей, зайдите в Главное меню  $\rightarrow$ «Администрирование» → «Пользователи» (Рис. 5.1.1 и 5.1.2).

| <b>Exp</b> |                |                  |                                               |                             | WS - Фитнес-центр                  |                     |                        |       |        | '-''<br>$\mathbf{x}$         |
|------------|----------------|------------------|-----------------------------------------------|-----------------------------|------------------------------------|---------------------|------------------------|-------|--------|------------------------------|
|            | Файл           | Списки           | <b>Bap</b><br>Расписание<br>Финансы<br>Отчеты | Администрирование<br>Помощь |                                    |                     |                        |       |        |                              |
|            |                | Фитнес-центр     |                                               | Пользователи<br>Настройки   |                                    |                     |                        |       |        |                              |
|            | 44             | Посещения        | Е • Продажи абоненентов                       |                             | Продажи из бара                    | (S) Продажи бонусов | (S) Движения депозитов |       |        |                              |
|            | N <sub>2</sub> | Дата             | Клиент                                        | Тип операции                | Описание                           |                     | Окончание              | Время | Оплата | -¥1<br>Новый посетитель      |
|            |                | 16.12.2020 15:00 | Складских Иван Сергеевич                      | Разовое посещение           | Персональная тренировка с тренером |                     | План. 16:00            | 01:00 | 500,00 |                              |
|            |                | 16.12.2020 17:00 | Повалова Ирина Ивановна                       | Разовое посещение           | Стретчинг                          |                     | План. 18:00            | 01:00 | 400,00 | ≝Ө Продать абонемент         |
|            |                | 16,12,2020 20:00 | Карташев Андрей Романович                     | Посешение                   | Персональная тренировка с тренером |                     | План. 21:00            | 01:00 | 0,00   |                              |
|            |                | 16.12.2020 21:00 | Складских Иван Сергеевич                      | Посешение                   | Стретчинг                          |                     | План. 22:00            | 01:00 | 0,00   | <sub>( Продать из бара</sub> |
|            |                | 16.12.2020 21:00 | Складских Иван Сергеевич                      | Разовое посещение           | Рукопашный бой                     |                     | План. 22:00            | 01:00 | 500,00 |                              |
|            |                |                  |                                               |                             |                                    |                     |                        |       |        | (\$) Продать бонусы          |
|            |                |                  |                                               |                             |                                    |                     |                        |       |        | .٩<br>Внести депозит         |
|            |                |                  |                                               |                             |                                    |                     |                        |       |        | Ō,<br>Возврат депозита       |

Рис. 5.1.1. Как открыть список пользователей

| $\overline{\mathbf{w}}$       |                                                             | WS - Пользователи                                       | x<br>о                                                                                        |
|-------------------------------|-------------------------------------------------------------|---------------------------------------------------------|-----------------------------------------------------------------------------------------------|
|                               | Пользователи                                                |                                                         | Показать архивные                                                                             |
| N <sup>o</sup><br>1<br>2<br>з | Пользователь<br>Администратор<br>Менеджер 1<br>Разработчики | Группы<br>Администраторы<br>Менеджеры<br>Администраторы | $\blacksquare$ Добавить<br>● Редактировать<br>• Архивировать<br>• Удалить<br>⊕ Сменить пароль |
|                               |                                                             |                                                         |                                                                                               |
|                               | Форма успешно загружена                                     |                                                         |                                                                                               |

Рис. 5.1.2. Список пользователей

1. Кнопка «Добавить пользователя» (пиктограмма «Плюс») – открывает форму по добавлению нового пользователя (Рис. 5.1.2, 5.1.3 ).

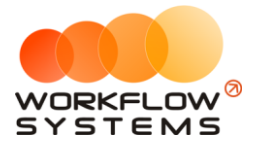

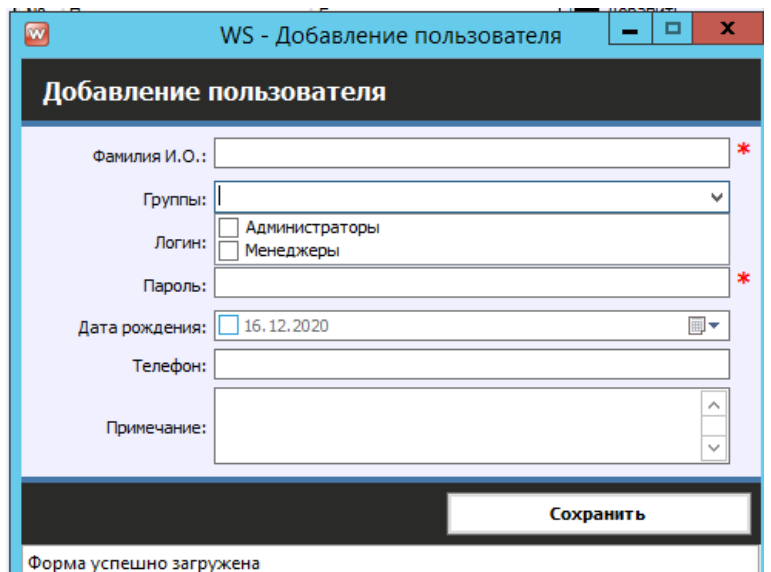

Рис. 5.1.3. Добавление пользователя

# <span id="page-44-0"></span>**5.2. Права доступа**

Права доступа пользователя в программе определяются его принадлежностью к группе:

- 1. Администраторы:
	- a. Полный доступ к программе
- 2. Менеджеры:
	- a. Работа со списком клиентов, абонементов, тренеров, направлениями занятий, расписаниями занятий. Все типы кассовых операций. Отчеты по клиентам.
	- b. Открытие и закрытие смены.

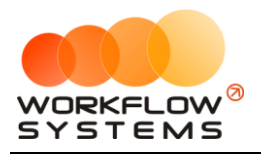

**VI. SMS**

# <span id="page-45-1"></span><span id="page-45-0"></span>**6.1. Настройки SMS**

Прежде чем переходить к настройкам SMS, откройте сайт [https://smsc.ru,](https://smsc.ru/) зарегистрируйтесь для получения доступа к личному кабинету. Полученный логин и пароль введите в настройках SMS (Рис. 6.1.2). Отправка SMS из программы осуществляется через вышеупомянутый сервис по тарифам, указанным на сайте.

Чтобы настроить отправку SMS, перейдите в Главное меню  $\rightarrow$  «Администрирование»  $\rightarrow$  «Настройки» (Рис. 6.1.1 и 6.1.2).

| i Ø            |                  |                                               |                     |                 | WS - Фитнес-центр                  |                      |             |                    |        | ۰<br>$\sim$                                |
|----------------|------------------|-----------------------------------------------|---------------------|-----------------|------------------------------------|----------------------|-------------|--------------------|--------|--------------------------------------------|
| Файл           | Списки           | <b>Bap</b><br>Отчеты<br>Расписание<br>Финансы | Администрирование   | Помощь          |                                    |                      |             |                    |        |                                            |
|                |                  |                                               | Пользователи        |                 |                                    |                      |             |                    |        |                                            |
|                | Фитнес-центр     |                                               | Настройки           |                 |                                    |                      |             |                    |        |                                            |
|                | - Посещения      | $\bullet$                                     | Продажи абонементов | Продажи из бара |                                    | (\$) Продажи бонусов | $\circledS$ | Движения депозитов |        |                                            |
| N <sup>o</sup> | Дата             | Клиент                                        | Тип операции        | Описание        |                                    |                      | Окончание   | Время              | Оплата | Новый посетитель                           |
|                | 16,12,2020 15:00 | Складских Иван Сергеевич                      | Разовое посещение   |                 | Персональная тренировка с тренером |                      | План. 16:00 | 01:00              | 500,00 |                                            |
|                | 16.12.2020 17:00 | Повалова Ирина Ивановна                       | Разовое посещение   | Стретчинг       |                                    |                      | План. 18:00 | 01:00              | 400,00 | <b>В Продать абонемент</b>                 |
|                | 16.12.2020 20:00 | Карташев Андрей Романович                     | Посещение           |                 | Персональная тренировка с тренером |                      | План. 21:00 | 01:00              | 0,00   |                                            |
|                | 16,12,2020 21:00 | Складских Иван Сергеевич                      | Посешение           | Стретчинг       |                                    |                      | План. 22:00 | 01:00              |        |                                            |
|                | 16.12.2020 21:00 | Складских Иван Сергеевич                      | Разовое посещение   |                 | Рукопашный бой                     |                      | План. 22:00 | 01:00              | 500,00 |                                            |
|                |                  |                                               |                     |                 |                                    |                      |             |                    |        | го Продать из бара<br>G)<br>Продать бонусы |

Рис. 6.1.1. Как открыть настройки SMS

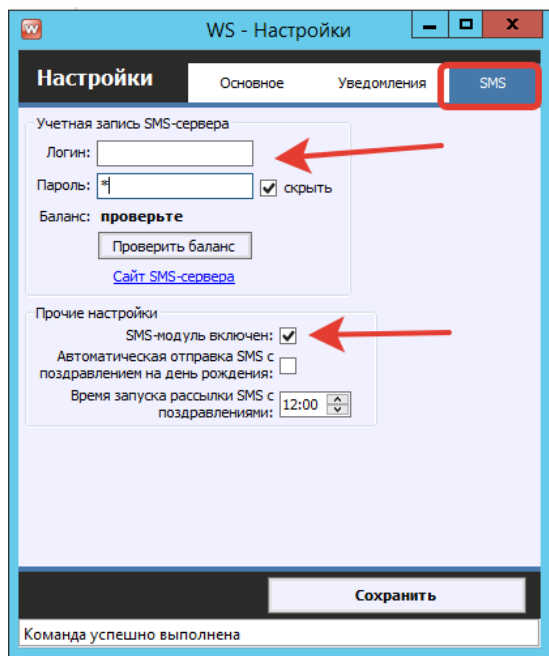

Рис. 6.1.2. Как настроить отправку SMS

Сообщение можно отправлять по заранее созданным шаблонам, либо в произвольном виде.

Чтобы создать шаблоны SMS, перейдите в Главное меню → «SMS» → «Новая рассылка» и далее нажмите кнопку «Добавить шаблон» (Рис. 6.1.3, 6.1.4).

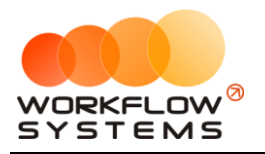

| $\blacksquare$ |                                                                                                    |                         |                           |                   | WS - Фитнес-центр                         |                         |        |        | $\blacksquare$<br>×<br>$\sim$  |
|----------------|----------------------------------------------------------------------------------------------------|-------------------------|---------------------------|-------------------|-------------------------------------------|-------------------------|--------|--------|--------------------------------|
|                | <b>SMS</b><br>Файл<br><b>Bap</b><br>Расписание<br>Финансы<br>Администрирование<br>Помощь<br>Списки<br>Отчеты |                         |                           |                   |                                           |                         |        |        |                                |
|                | SMS-центр<br>Фитнес-центр<br>Новая рассылка                                                                  |                         |                           |                   |                                           |                         |        |        |                                |
|                |                                                                                                    | $\frac{1}{2}$ Посещения | Е Продажи абонементов     |                   | (S)<br>Продажи бонусов<br>Продажи из бара | (\$) Движения депозитов |        |        |                                |
|                | N <sub>9</sub>                                                                                               | Дата                    | Клиент                    | Тип операции      | Описание                                  | Окончание               | Время  | Оплата | s'e<br>Новый посетитель<br>$-$ |
|                |                                                                                                    | 16.12.2020 15:00        | Складских Иван Сергеевич  | Разовое посещение | Персональная тренировка с тренером        | План. 16:00             | 01:00  | 500,00 |                                |
|                |                                                                                                    | 16.12.2020 17:00        | Повалова Ирина Ивановна   | Разовое посещение | Стретчинг                                 | План. 18:00             | 01:00  | 400,00 | ≝ № Продать абонемент          |
|                |                                                                                                    | 16.12.2020 20:00        | Карташев Андрей Романович | Посешение         | Персональная тренировка с тренером        | План. 21:00             | 01:00  | 0,00   |                                |
|                |                                                                                                    | 16.12.2020 21:00        | Складских Иван Сергеевич  | Посещение         | Стретчинг                                 | План. 22:00             | 01:00  |        | <sub>(Продать из бара</sub>    |
|                | 16.12.2020 21:00<br>Складских Иван Сергеевич                                                                 |                         | Разовое посещение         | Рукопашный бой    | План. 22:00                               | 01:00                   | 500,00 |        |                                |
|                |                                                                                                    |                         |                           |                   |                                           |                         |        |        | ഭ<br>Продать бонусы            |
|                |                                                                                                    |                         |                           |                   |                                           |                         |        |        | ப உ                            |

Рис. 6.1.3. Как открыть список шаблонов SMS

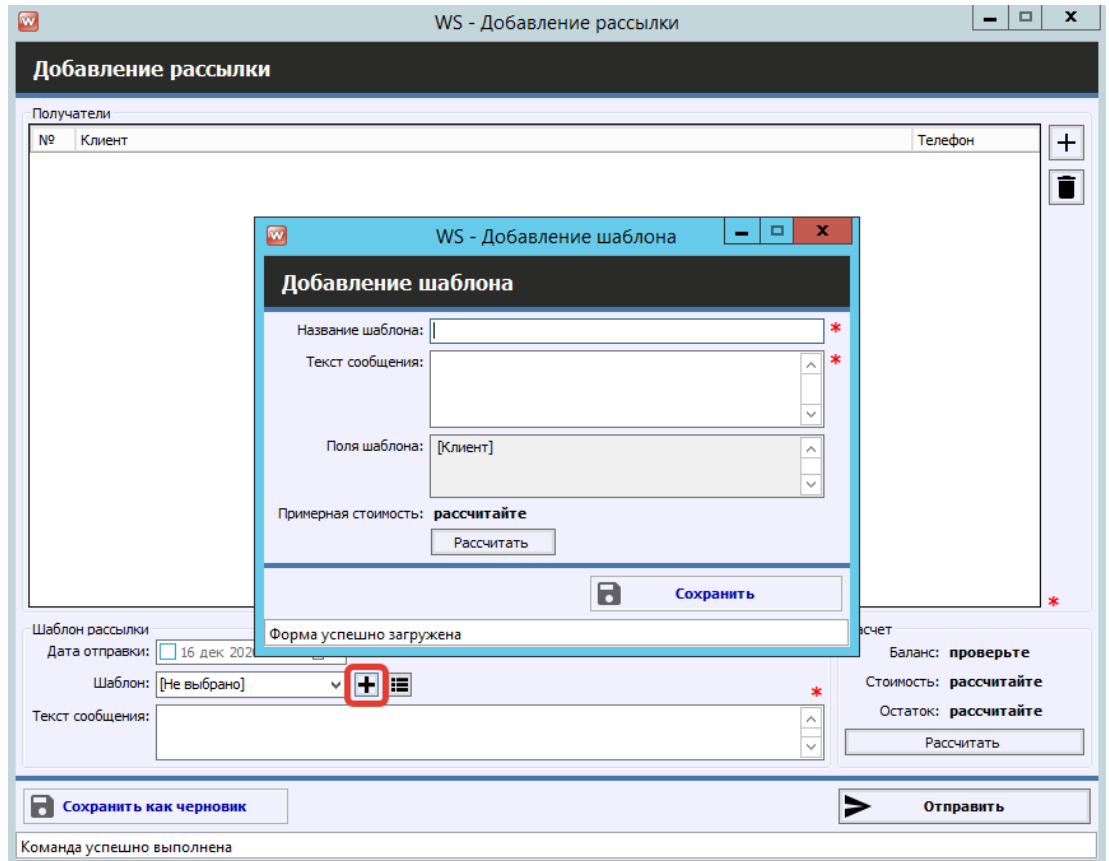

Рис. 6.1.4. Шаблоны SMS

<span id="page-46-0"></span>Здесь же можно создать новую рассылку, выбрав адресатов и текст сообщения.

### **6.2. Отправка SMS**

#### **6.2.1. На форме посещения**

<span id="page-46-1"></span>Отправить SMS можно при создании [посещения](#page-15-0), используя шаблон, либо в произвольном виде (Рис. 6.2.1).

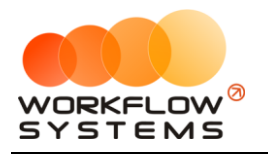

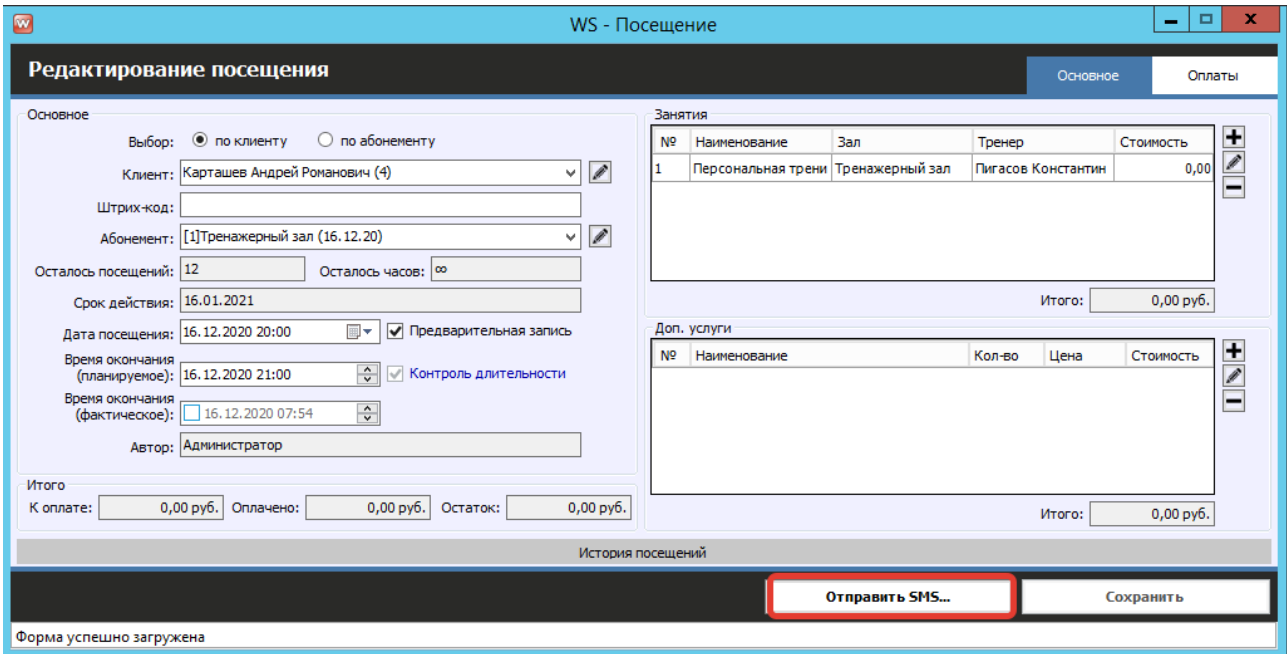

Рис. 6.2.1. Отправка SMS с формы посещения

#### **6.2.2. На форме карточке клиента**

<span id="page-47-0"></span>Все отправленные **клиенту** SMS сохраняются в окне «SMS-центр» (Главное меню  $\rightarrow$ «SMS» →«SMS-центр» ). С формы карточка клиента можно отправить клиенту любое SMS по шаблону или в произвольном виде, например, с поздравлением на день рождения.

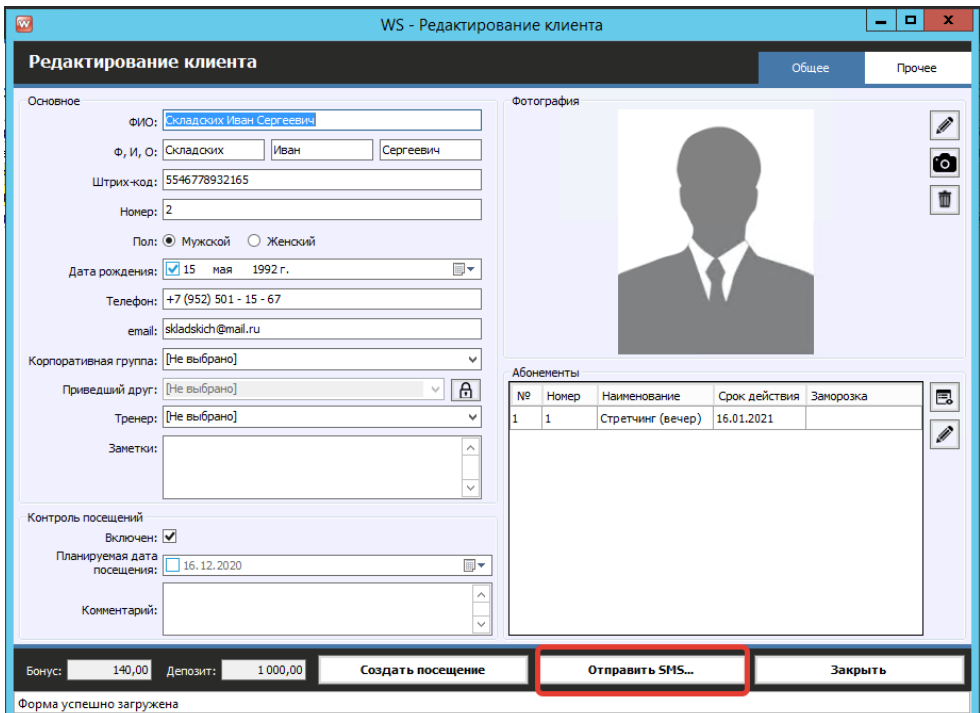

Рис. 6.2.2. Отправка SMS